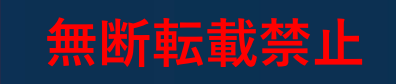

# **DDR デザインガイドライン i.MX6/7編**

株式会社マクニカ Rev.1.0

**Co.Tomorrowing MACNICA** 

### **Agenda**

- 1. はじめに
- 2. DDRデザインフロー
- 3. DDR デバッグフロー
- 4. Appendix 4-1. DDR Register Programming Aid 4-2. DDR Stress Test 4-3. ボードシミュレーション結果の確認項目 4-4. i.MX 6/7シリーズと対応DRAM

**無断転載禁止**

#### **MACR**

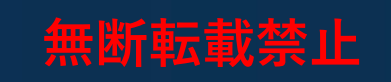

# **1. はじめに**

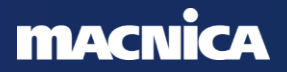

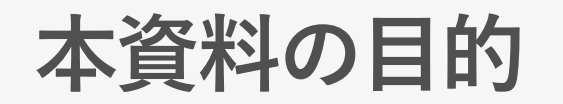

- **無料転款警止**
- メモリーインターフェースの高速化に伴い、データバリッドウインドウの縮 小や信号品質の悪化が課題として挙げられます
- 仕様要求を満たすための検証や デバッグ に費やす時間が増加傾向にあるた め、適切な手順でデバイス・ボードの設計をおこない、かつ、設計段階であ らかじめ デバッグ するための手段を実装することが重要です
- ⚫ 本資料は デザインフロー と デバッグフロー を示し、適切な手順で設計をお こなうことにより不具合混入を防ぐことと、デバッグ に必要な仕組みを実装 することにより速やかに問題を解決することを目的とします
- ●なお、本資料は i.MX 6/7 + DDR3, DDR3L を想定しています

### ◆ デザインフロー<br>UAPT や ITAC <del>A</del>

UART や JTAG からなどデバッグモードに入れるか

メモリーデータシートを元に正しいパラメーターを入力したか

IO の Drive Strength など、ボードシミュレーションの結果を反映しているか

ストレスチェックテストで温度、電圧が変化しても通る事を確認したか

#### **電源関連の確認事項**

VDD\_SOC\_IN, VDD\_ARM\_CAP, VDD\_SOC\_CAP, VDD\_HIGH\_IN, VDD\_HIGH\_CAP, NVCC\_DRAM, NVCC\_DRAM\_2P5, DRAM\_VREFの電圧を測定できるように設計したか

測定する電源は電圧調整できるように設計したか

#### **◆ 波形関連の確認事項**

マイコン側とメモリー側の各端子にできるだけ近い箇所に測定ポイントを設け、Add/Cmd, DQ/DQS の波形が 確認できるようにしたか

DQ/DQS グループごとに、DQS に対する DQ の Skew がワーストと2番目にワーストになる信号を オシロスコープで確認できるようにしたか

以下をオシロスコープで測定できるように設計したか ① マイコンの入力 CLK と Reset ② メモリーの入力 CLK

オシロスコープで確認する信号をビア観測できるようにしたか (スルーホール推奨)

最低 5G 帯域のアクティブプローブのオシロスコープで波形を確認する

**©Macnica,Inc.**

**不能** 

✔

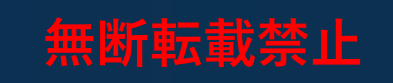

# **2. DDR デザインフロー**

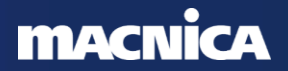

**デザインフロー**

**無断転載禁止**

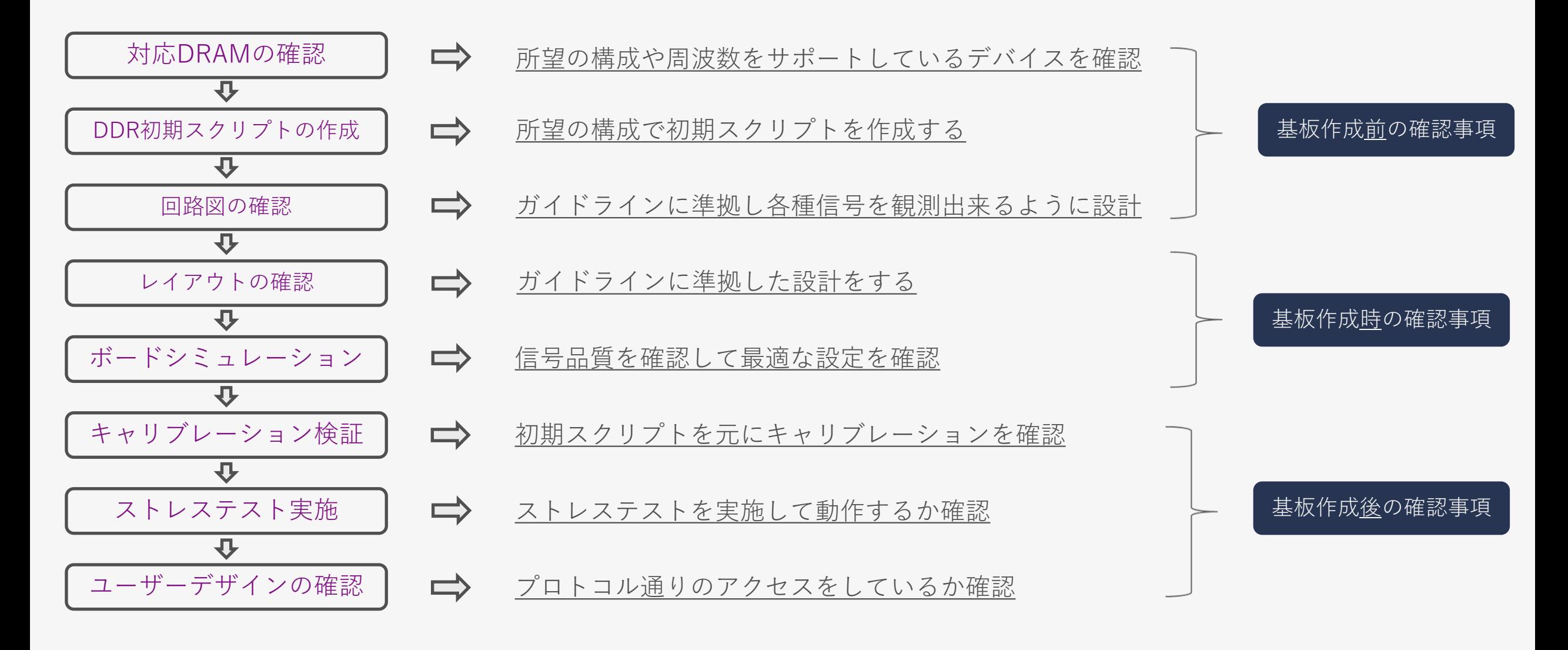

#### **MACNICA**

# **デザインフロー:対応DRAMの確認**

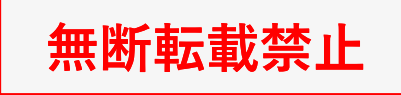

#### 対応DRAMの確認  $\overline{v}$  $\overline{v}$  $\overline{v}$ レイアウトの確認  $\bf{U}$ ドシミュレーション  $\overline{\mathbf{U}}$ キャリブレーション検証 业 ストレステスト実施  $\overline{\mathbf{U}}$ ユーザーデザインの確認

### ● 各デバイスの データシートから対応外部メモリーを確認する

#### ◦ [i.MX 6ULL Applications Processor | NXP Semiconductors](https://www.nxp.com/products/processors-and-microcontrollers/arm-processors/i-mx-applications-processors/i-mx-6-processors/i-mx-6ull-single-core-processor-with-arm-cortex-a7-core:i.MX6ULL#documentation)

- \*i.MX 6ULL を例にした場合の URL

#### **Documentation**

Quick reference to our documentation types.

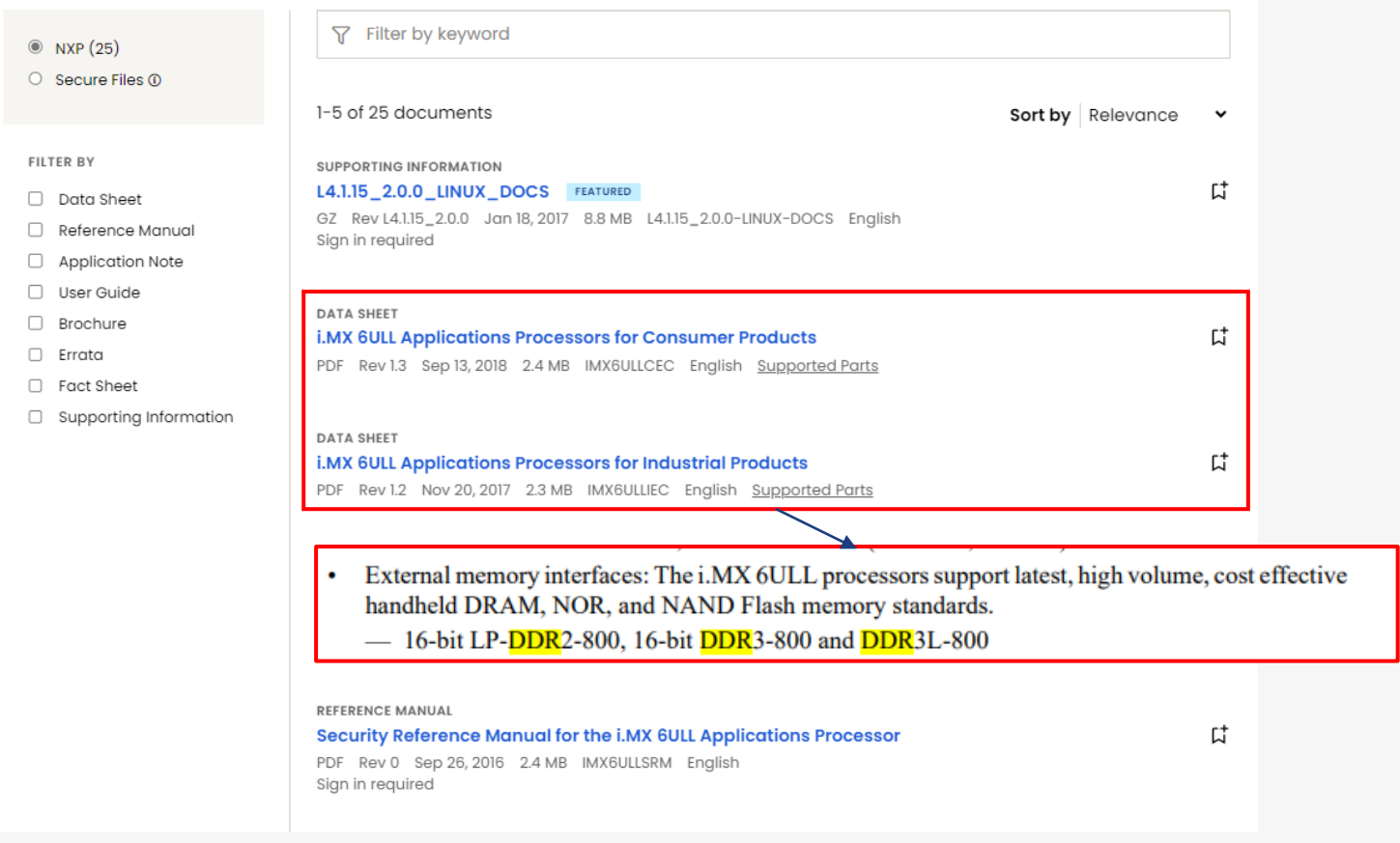

**MACNI** 

# **デザインフロー:DDR初期スクリプトの作成**

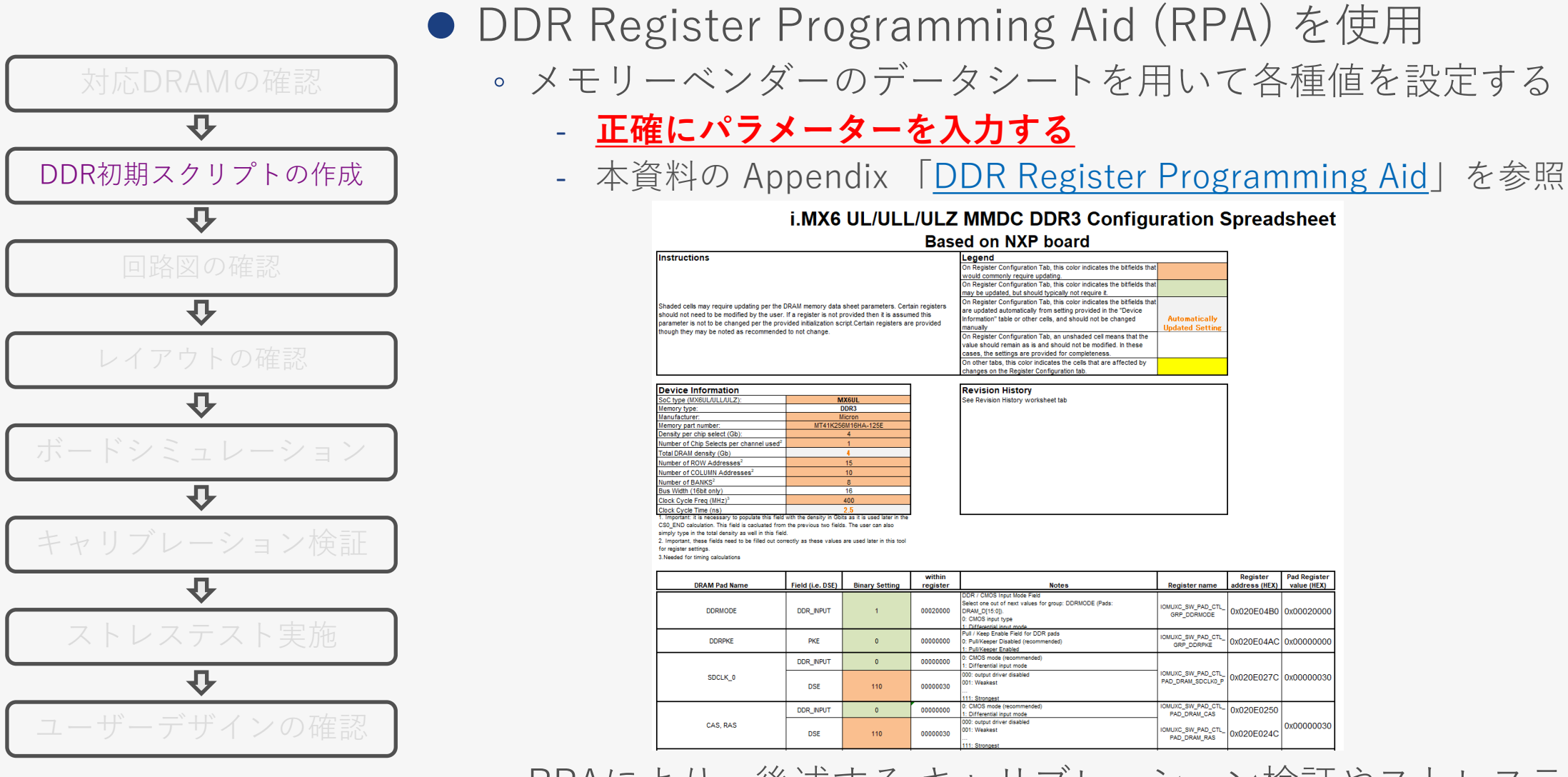

◦ RPAにより、後述する キャリブレーション検証やストレステスト用 の DDR初期スクリプトが作成される

**©Macnica,Inc.**

**無断転載禁止**

# <span id="page-9-0"></span>**デザインフロー:回路図の確認 (1/4)**

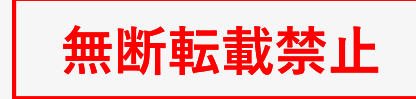

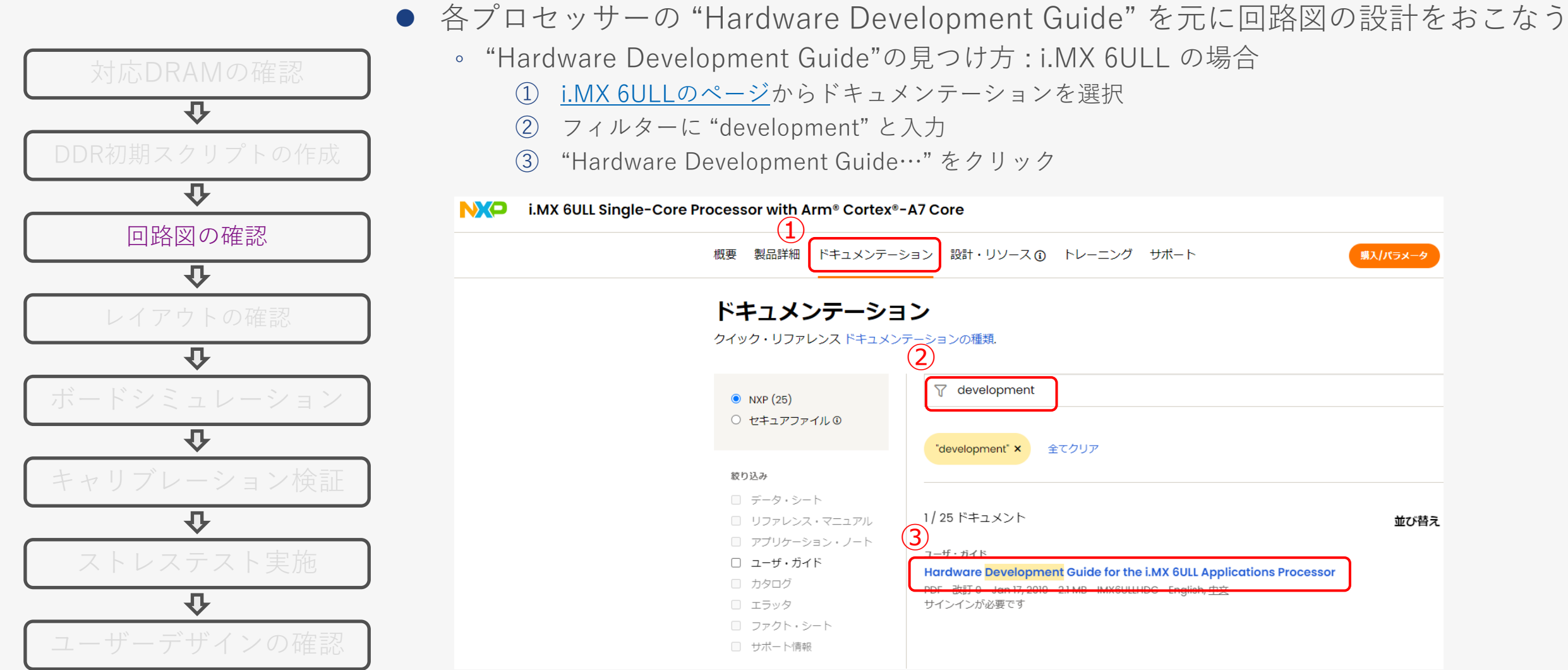

⚫ "Hardware Development Guide" が無い場合は同等のデバイスファミリーを参照する

# <span id="page-10-0"></span>**デザインフロー:回路図の確認 (2/4)**

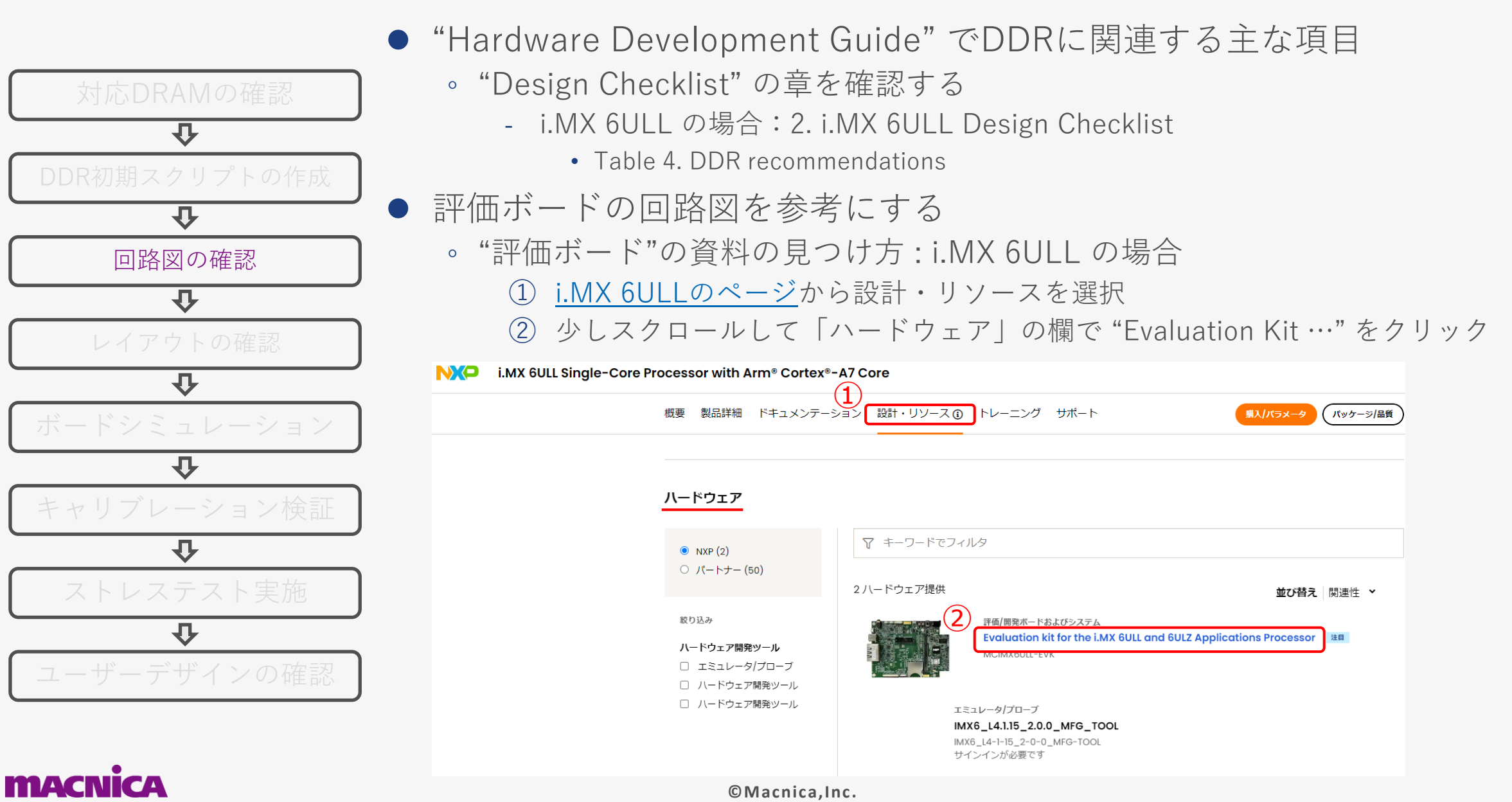

**無断転載禁止**

## **デザインフロー:回路図の確認 (3/4)**

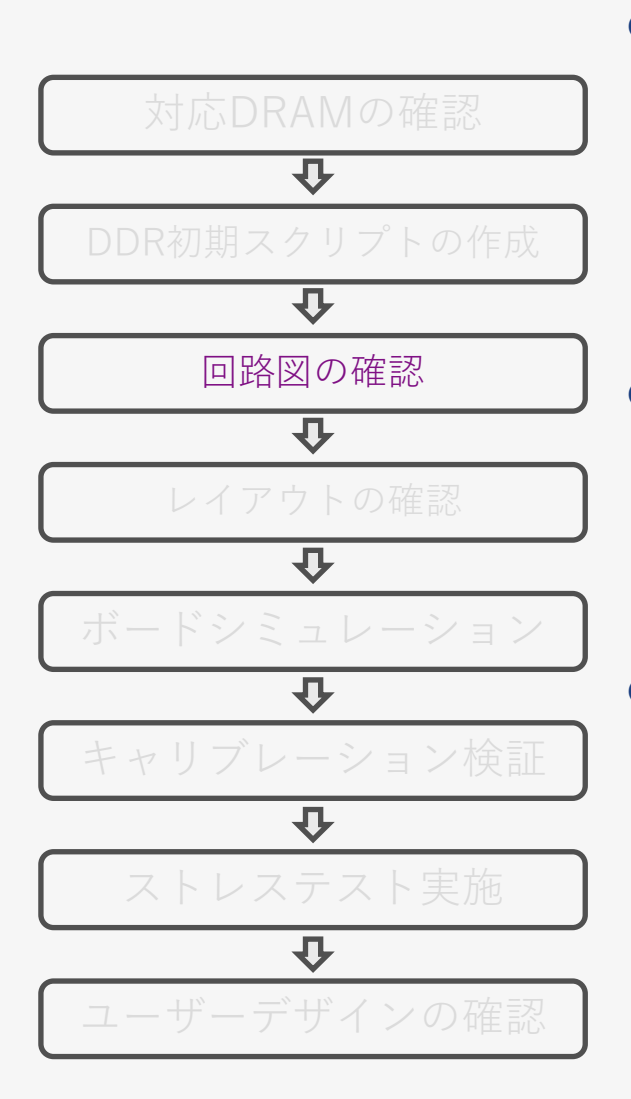

- ⚫ プロセッサーやメモリーの種類ごとに処理方法が変わるので注意する (回路図の流用時は特に注意する)
	- ADDR/CMD(CKE) の終端方法
	- RZQPADの抵抗値
	- フライバイ配線とバランスド配線(T配線)のデバイス対応の確認
	- 終端処理の方法が曖昧な場合は0Ω抵抗でプルアップ/プルダウン可能な状態にしておく
	- ⚫ 電源電圧を確認できるように設計
		- <u>VDD\_SOC\_IN, VDD\_ARM\_CAP, VDD\_SOC\_CAP, VDD\_HIGH\_IN, VDD\_HIGH\_CAP,</u> **NVCC\_DRAM, NVCC\_DRAM\_2P5, DRAM\_VREF の電圧を測定できるように設計**
			- ̵ i.MX直下の電源ピン (VIAでのスルーホール)
		- 動作中に電圧許容範囲内である事を確認
- 各種信号をオシロスコープで確認できるよう設計
	- **プロセッサーとメモリー側の各端子の直近に測定ポイントを設け、Add/Cmd, DQ/DQS の波形が確認できるようにする**
		- ̵ **DQ/DQS グループごとに、DQS に対する DQ の Skew がワーストの信号を確認できるよう にする**
		- ̵ **DQ/DQS グループごとに、DQS に対する DQ の Skew が2番目にワーストになる信号を確認 できるようにする**
		- ̵ **VIA でのスルーホール**

#### **MACNICA**

**無断転載禁止**

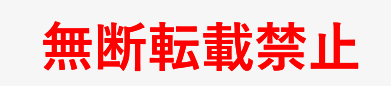

## **デザインフロー:回路図の確認 (3/3)**

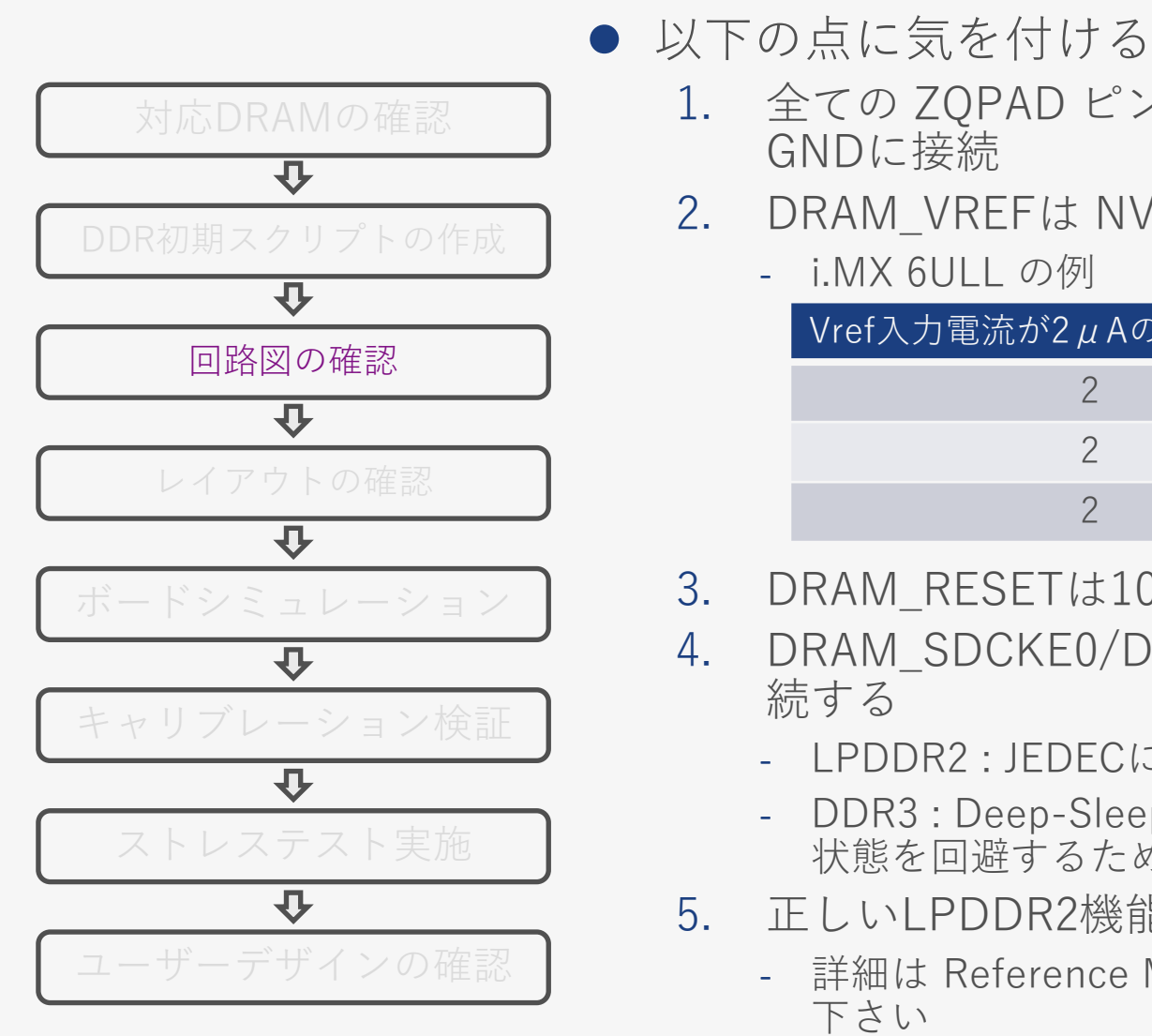

- 1. 全ての ZQPAD ピン (i.MX6 と DDRチップ) を240Ω抵抗(1%精度)を介して GNDに接続
- 2. DRAM\_VREFは NVCC\_DRAMの50%の電圧を供給する
	- ̵ i.MX 6ULL の例

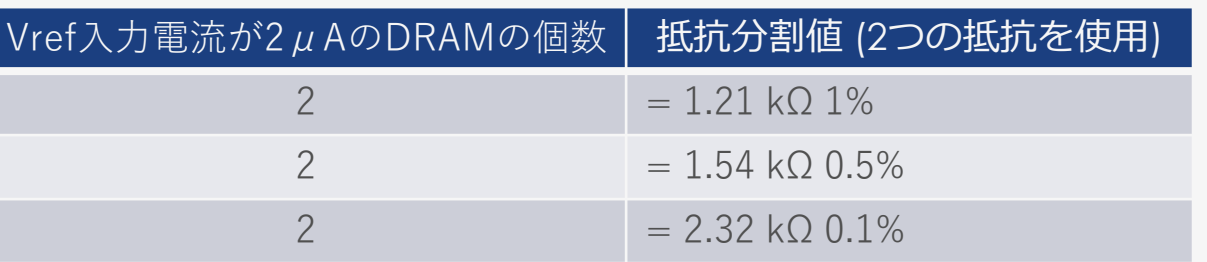

- 3. DRAM RESETは10KΩ抵抗(5%精度)を介してGNDにプルダウンする
- 4. DRAM\_SDCKE0/DRAM\_SDCKE1 は個別に10KΩ抵抗(5%精度)でGNDに接 続する
	- ̵ LPDDR2 : JEDECに準拠するため
	- ̵ DDR3 : Deep-Sleep Mode や Standby Mode 時にCKEが Hi-Z状態となり、浮いた 状態を回避するため。この時ボードシミュレーションでCKE信号の品質を確認する
- 5. 正しいLPDDR2機能が正しいI/Oに接続されていることを確認してください
	- 詳細は Reference Manual の "LPDDR2 and DDR3 pin mux mapping" を参照して 下さい

# **デザインフロー:レイアウトの確認 (1/2)**

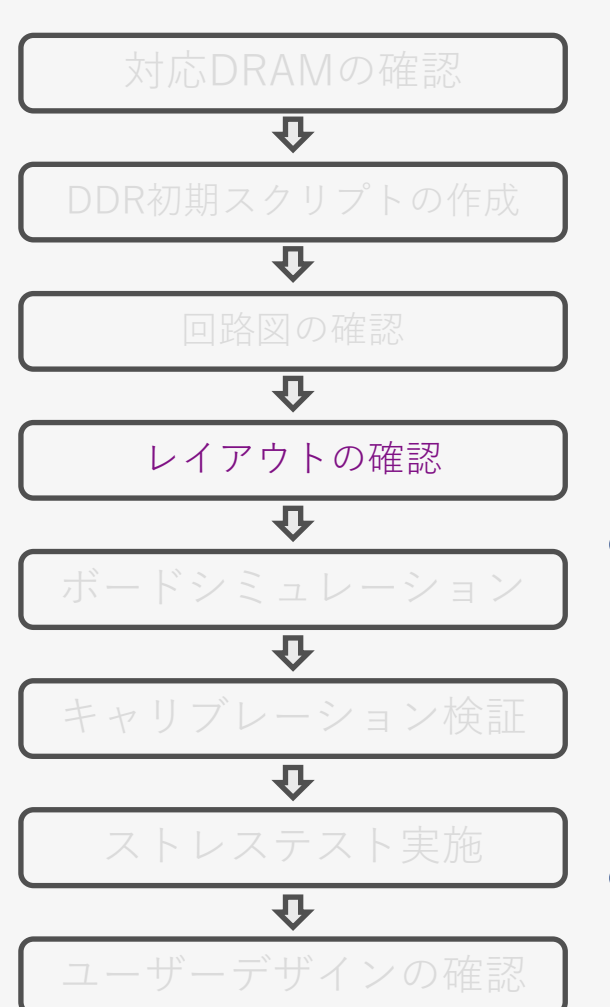

● 各プロセッサーの "Hardware Development Guide" を元にレイアウトの 設計をおこなう

("Hardware Development Guide"の入手方法[は回路図](#page-9-0)の時と同じ)

- "Layout Recommendations" の章を確認する
	- ̵ i.MX 6ULL の場合:3. i.MX 6ULL Layout Recommendations
		- 3.4. DDR connection information
		- 3.5. Routing considerations
		- 3.6. DDR power recommendations

⚫ レイアウト確認例

- 1. 差動信号(DQS, CK信号)は100Ωのインピーダンスにコントロール、それ以外のシング ルエンドの信号(Data, Addr, Cmd 信号) は 50Ωにインピーダンスコントロールする
- 2. 差動信号のP側とN側の配線長差は ±5mil 以下に合わせる
- ⚫ 可能な限りレイアウトガイドラインよりもマージンを持って設計すること を推奨

**無断転載禁止**

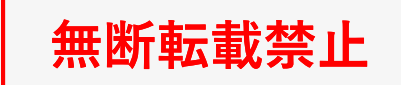

# **デザインフロー:レイアウトの確認 (2/2)**

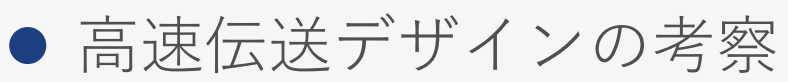

◦ [AN12298: High frequency design considerations](https://www.nxp.com/docs/en/application-note/AN12298.pdf)

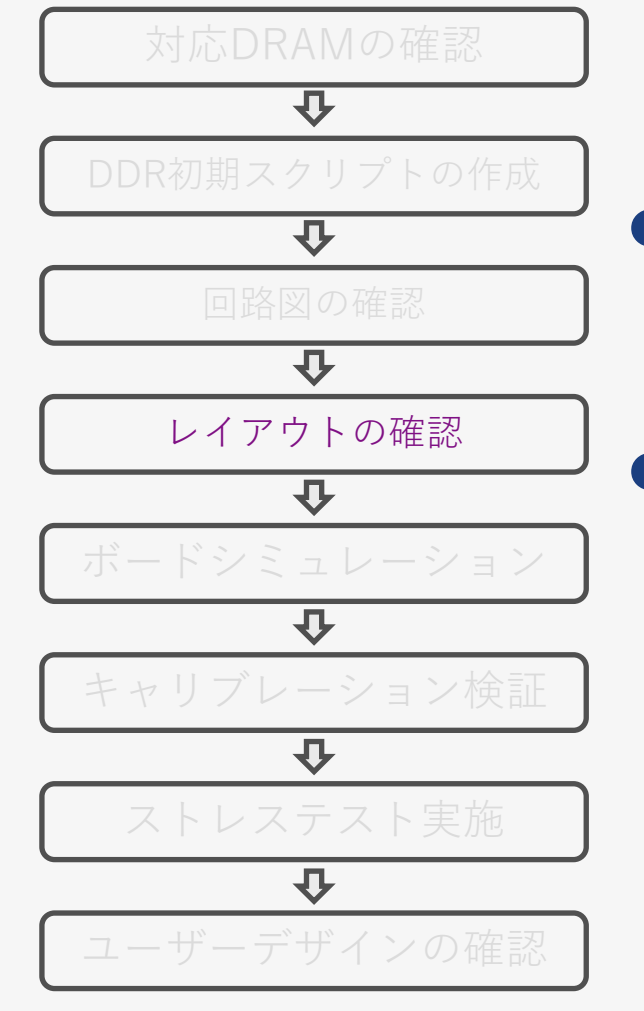

- ⚫ 評価ボードのレイアウトを参考にする ◦ 評価ボード資料の見つけ方は[回路図と](#page-10-0)同じ
	- ⚫ **最後に"Hardware Development Guide"の "Avoiding Board Bring-up Problems" を参考に何か問題があったとき の対処方法がなされているか確認する**
		- 4. Avoiding Board Bring-up Problems
			- ̵ 主に問題となる3つの要素(電源、クロック、リセット)に関して対処方法 が記載されている

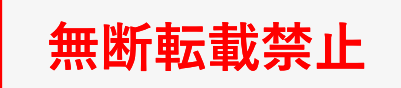

## **デザインフロー:ボードシミュレーション (1/3)**

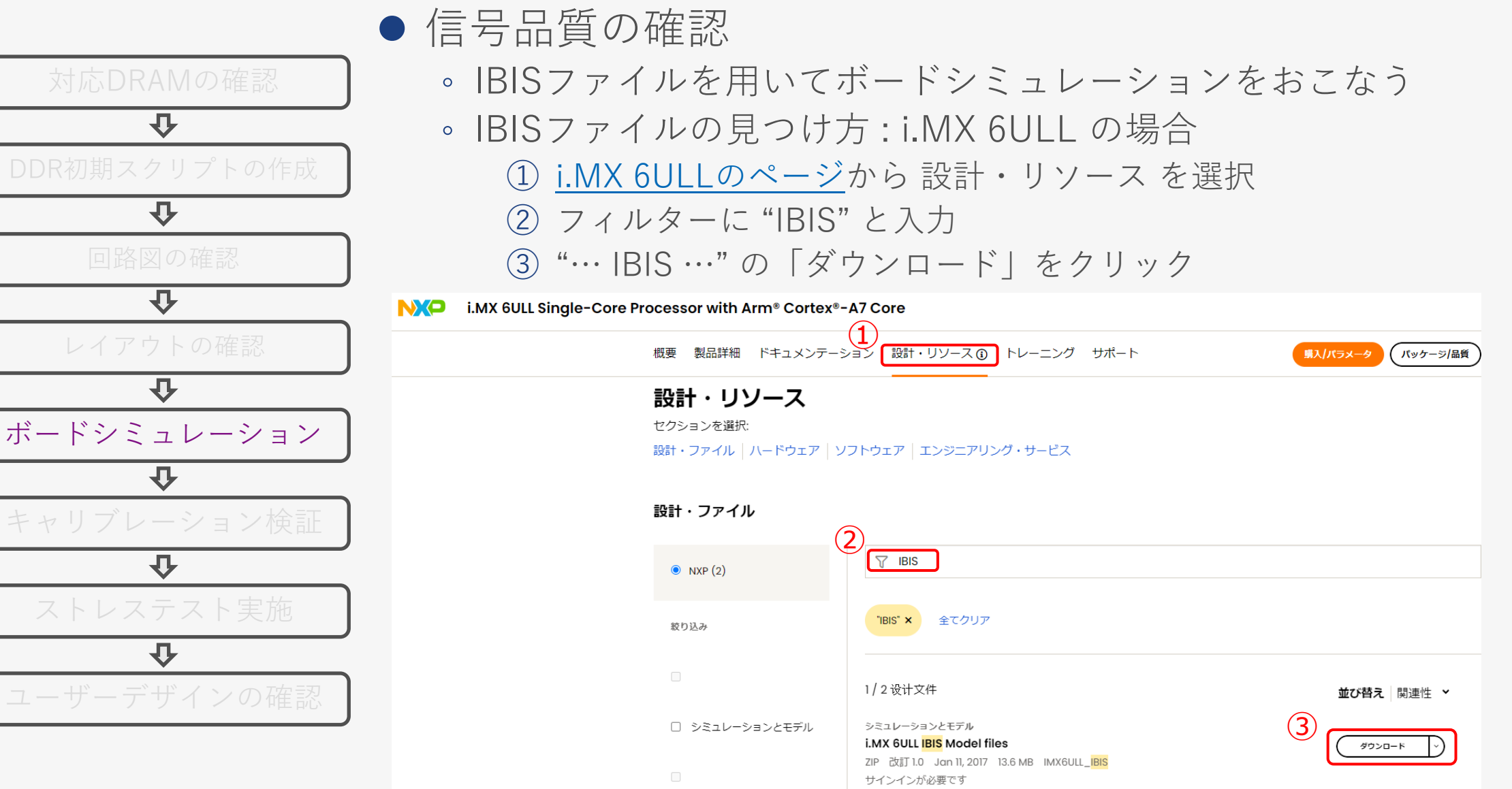

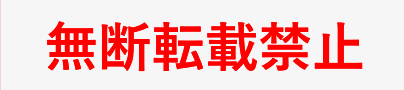

## **デザインフロー:ボードシミュレーション (2/3)**

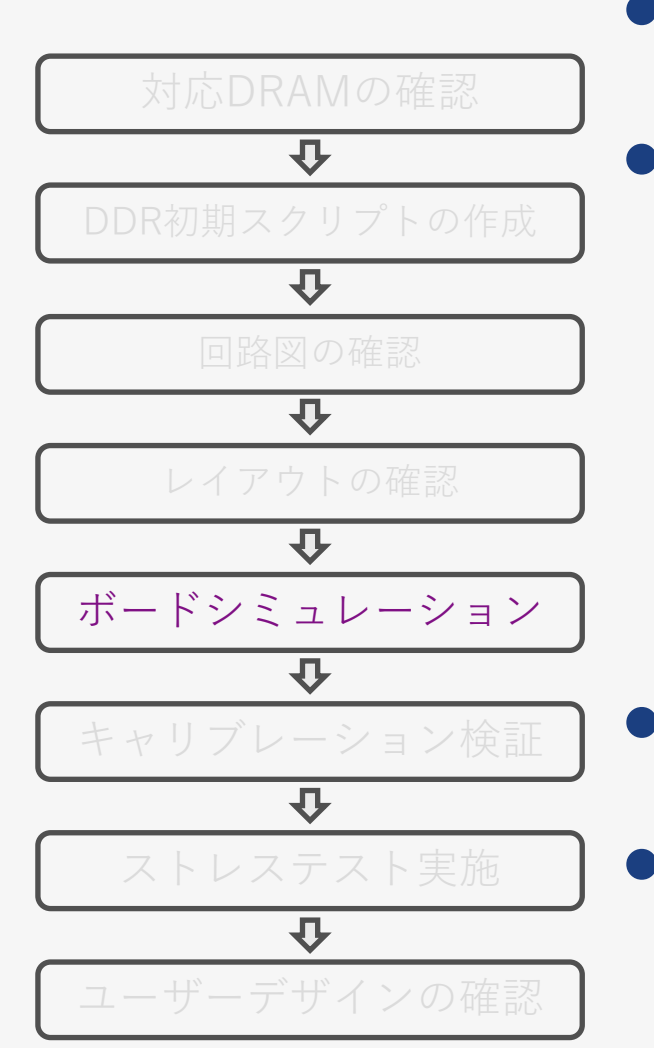

● 基板パラメーターの抽出 ◦ レイアウトツールから基板のタイミングに関わるパラメーターを抽出する

● ボードシミュレーションツールにて、トポロジーの作成やIBISからIO ピンモデルを割り当てて、波形のシミュレーションをおこなう

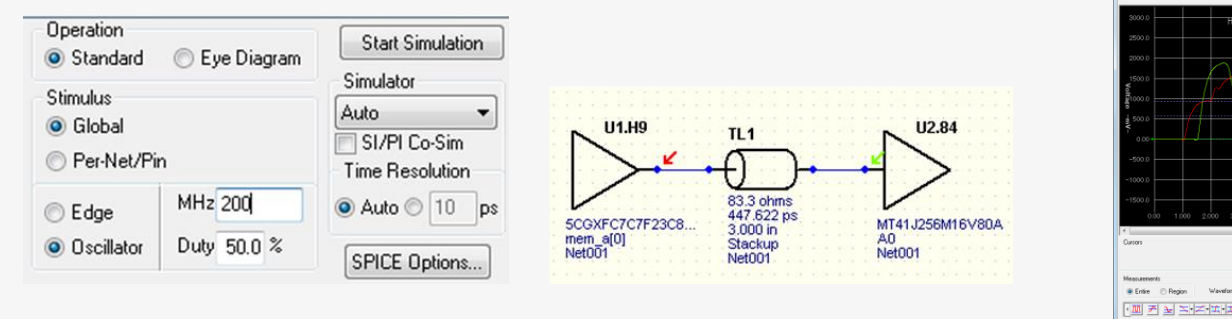

#### <u>[シーメンス社](https://www.macnica.co.jp/business/semiconductor/manufacturers/siemens/products/7018/) の HyperLynx より引用</u>

- · 페 케 되 지 겨 치 치 씨 시 이 아
- ⚫ **ボードシミュレーション時に用いるシミュレーションモデル(IBIS等)は、 Max/Minの条件でシミュレーションをおこなうようにする**

⚫ **信号変異の激しい Data や DQS 信号は、観測点を Pin では無く Die にして観測する**

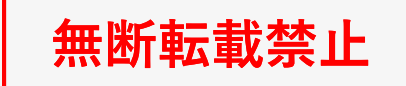

### **デザインフロー:ボードシミュレーション (3/3)**

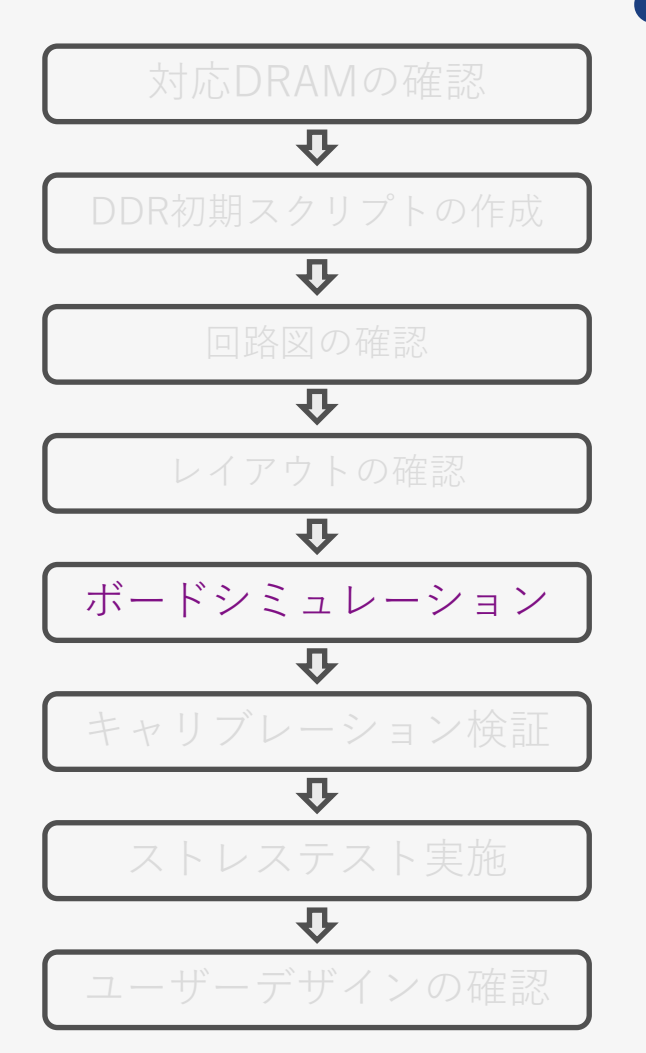

#### ● ボードシミュレーション結果の確認

- 概略確認:明らかに問題のない波形かどうかを確認
- 精査確認:波形を主に下記2点について精査する
- 詳細は Appendix : [ボードシミュレーション結果の確認項目](#page-52-0) を参照 (1) 電圧レベル:各種電圧条件に適合しているかを確認 (2) 遷移波形:誤動作となる様な問題ないか(特にクロックとストローブ信号) ◦ 波形の電圧等に明確に問題があれば改善すべき個所まで戻る

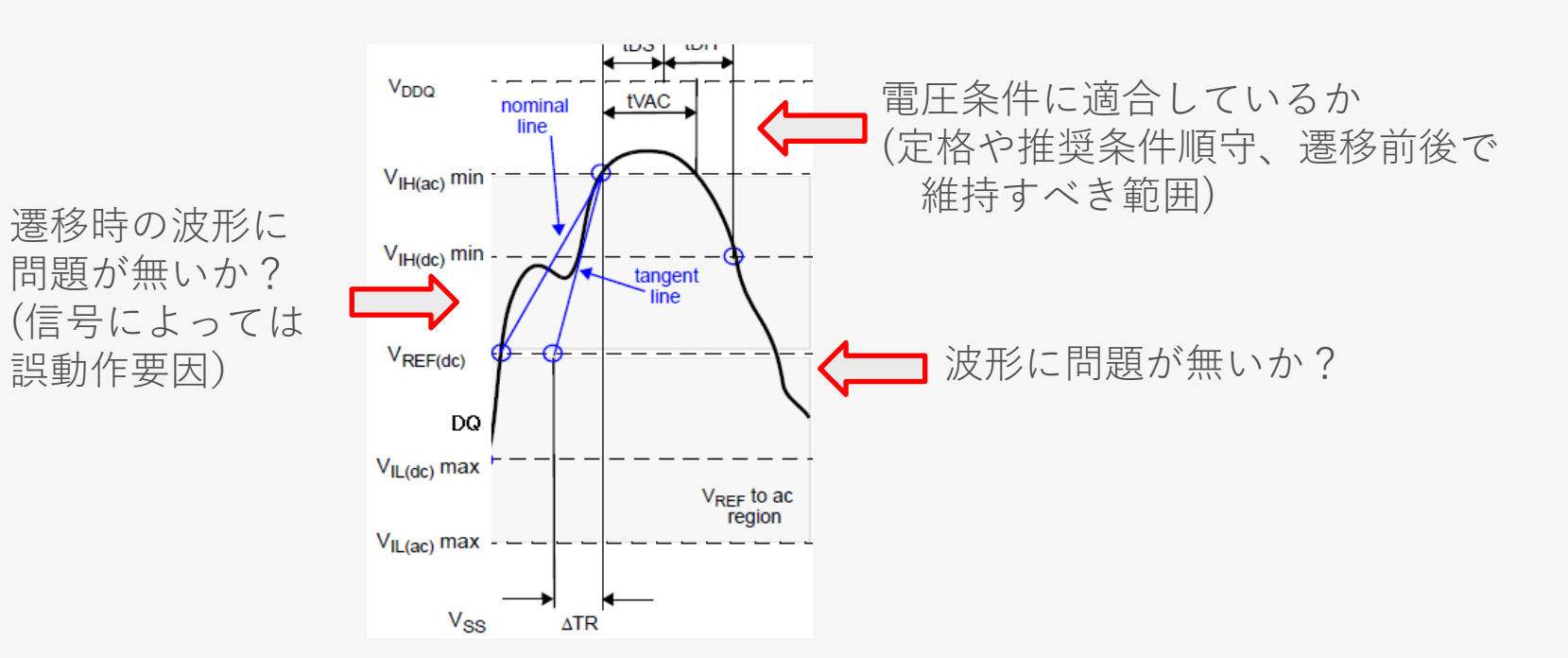

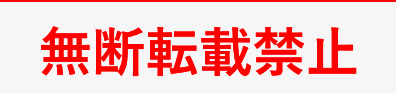

# **デザインフロー:キャリブレーション検証**

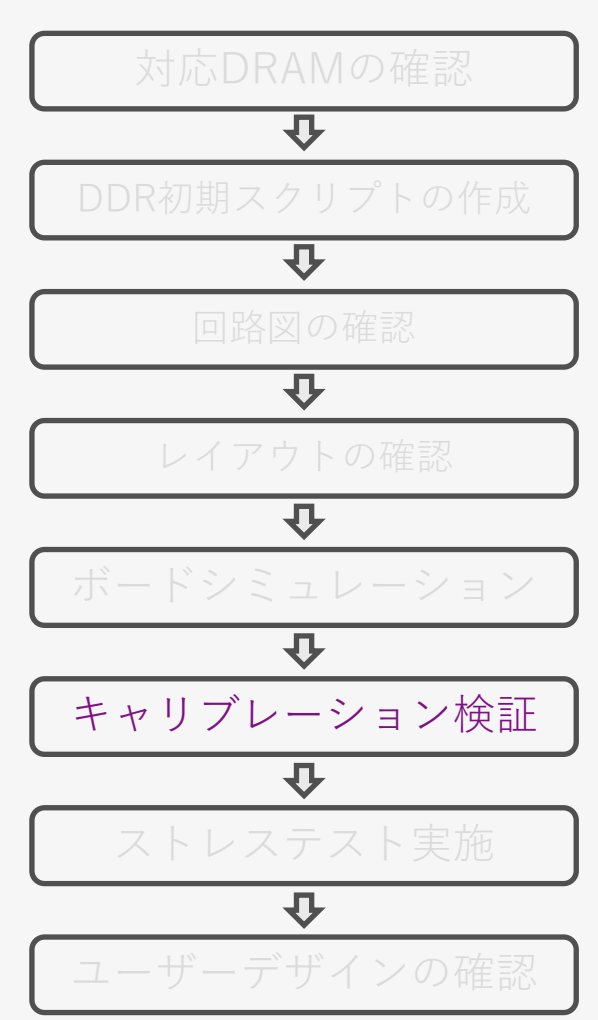

- RPAの設定値を最適化するために キャリブレーションを実行 DC Jack
	- ボードとPCを接続して DDR Stress Test ツールを実行
		- ̵ 具体的な使用方法は [Appendix](#page-38-0) [DDR Stress Test](#page-38-0) を参照
	- Calibration がパスするか確認
	- Calibration が パス しないときは 以下の点を確認
		- ̵ 配線の接続に間違いは無いか
		- ̵ 各種信号の処理に間違いは無いか
		- ̵ 電源、クロックは正常に 供給されているか
		- ̵ Drive Strength の設定は ボードシミュレーションの値を 反映しているか

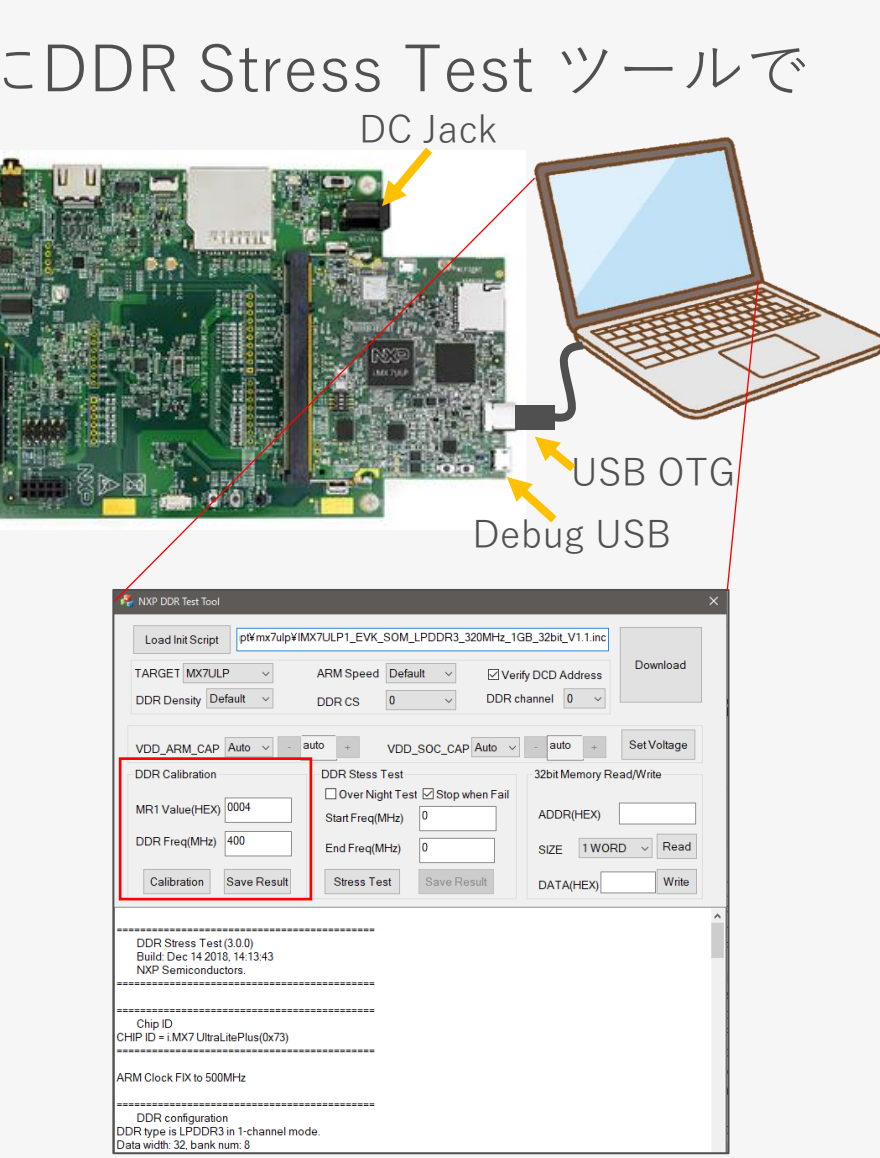

18

# **デザインフロー:ストレステスト実施**

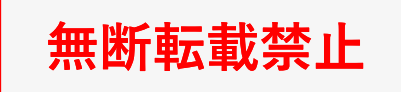

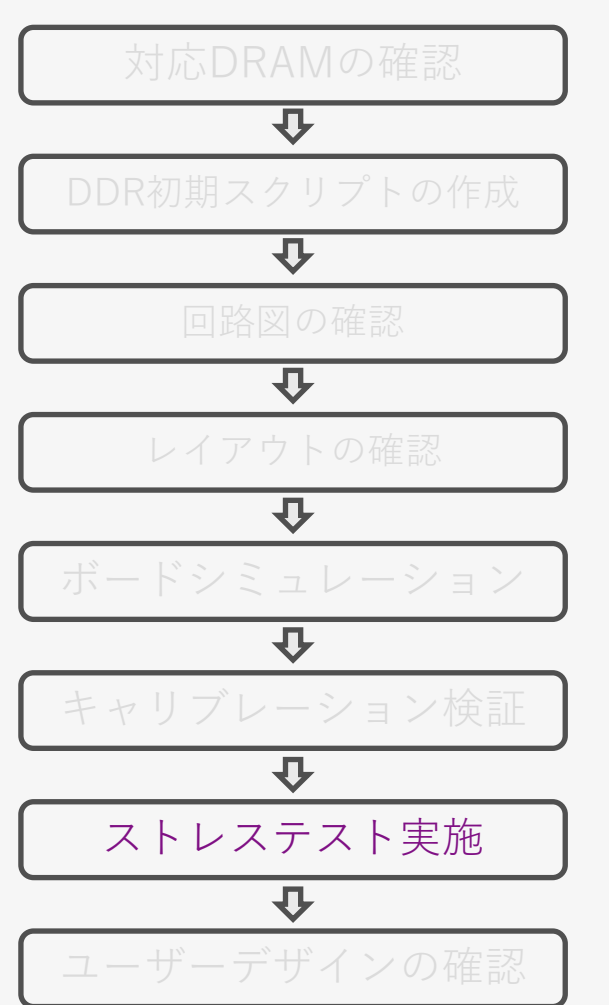

#### ● DDR Stress Test ツールでストレステストを実行

- ストレステスト により様々なデータ/アドレスパターンが パスするか確認
	- 具体的な使用方法は [Appendix DDR Stress Test](#page-38-0) を参照

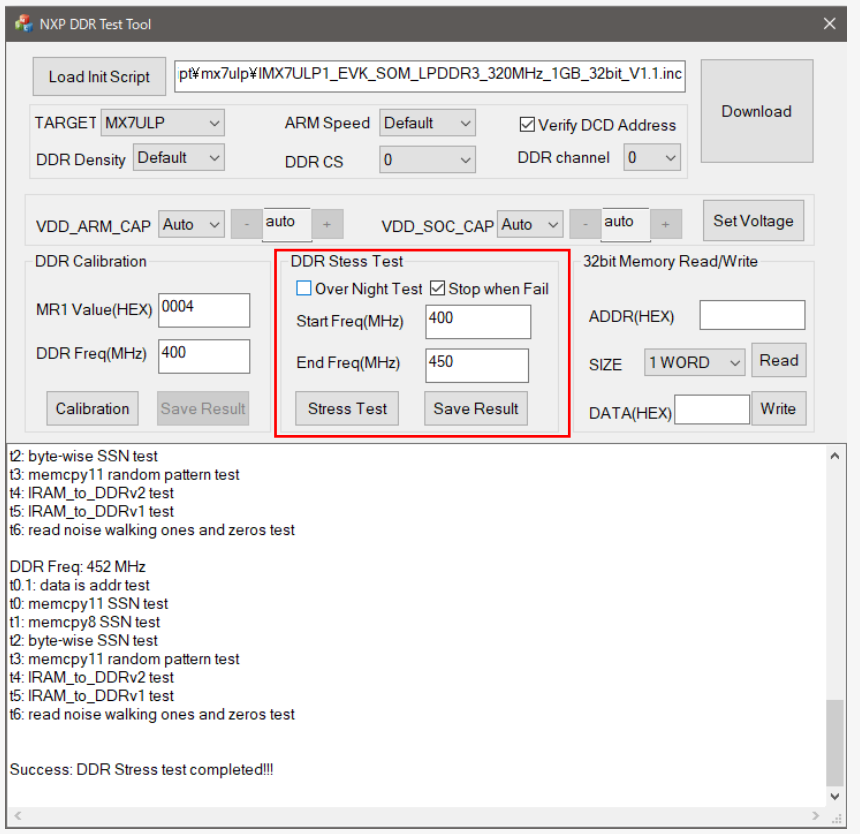

#### **MACNICA**

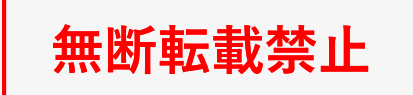

## **デザインフロー:ユーザーデザインの確認**

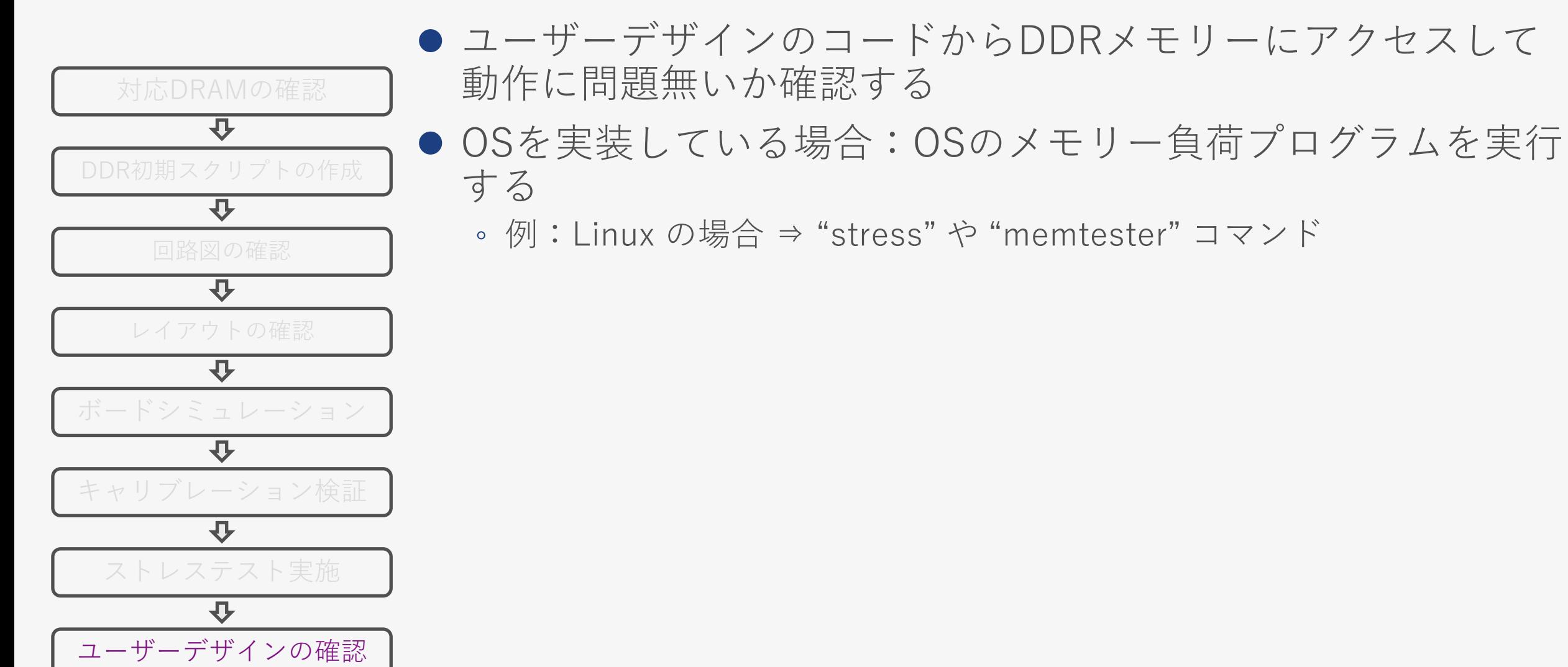

**MACNICA** 

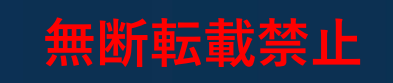

# **3. DDR デバッグフロー**

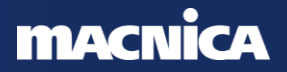

<span id="page-22-0"></span>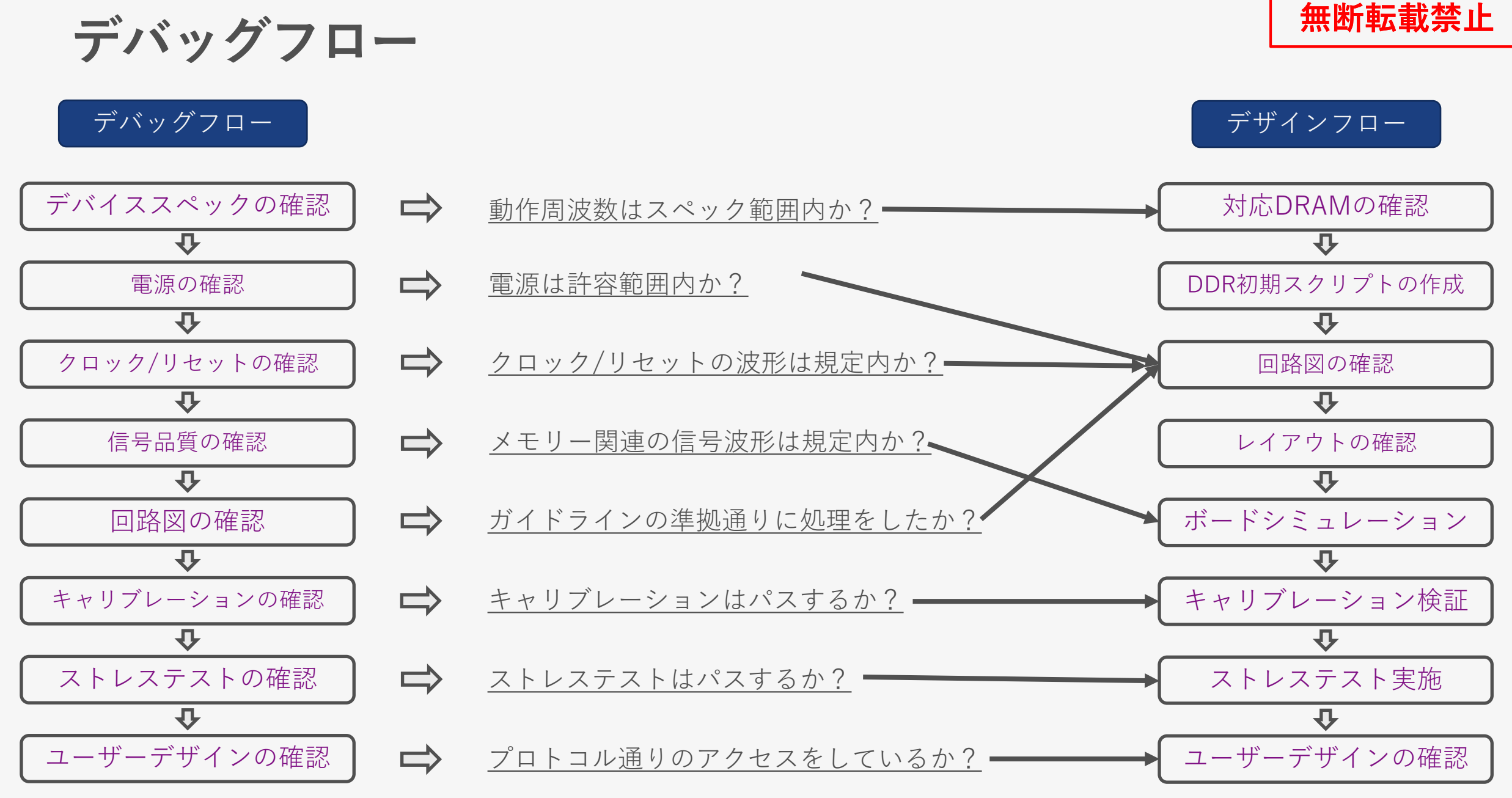

#### **MACNICA**

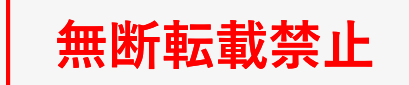

### **デバッグフロー:電源、クロック/リセットの確認**

#### デバッグフロー

信号品質の確認

业

クロック/リセットの確認

 $\overline{U}$ 

電源の確認

 $\overline{v}$ 

デバイススペックの確認

业

ユーザーデザインの確認

ストレステストの確認

心

キャリブレーションの確認

业

回路図の確認

 $\bf{U}$ 

- ⚫ **最低 5G 帯域のオシロスコープで波形を確認**
	- **必ずアクティブプローブを使用**

電源の確認

- **動作中の VDD\_SOC\_IN, VDD\_ARM\_CAP, VDD\_SOC\_CAP, VDD\_HIGH\_IN, VDD\_HIGH\_CAP, NVCC\_DRAM, NVCC\_DRAM\_2P5, DRAM\_VREF の電圧を測定**
	- 動作条件内に収まっているか
		- オシロの積算モードで確認
		- オシロのトリガー・モードで電圧の上限値と下限値を確認
	- 電源電圧を変更
		- ̵ 動作条件の上限値、下限値で確認
- クロックを確認
	- RTC XTALI に 32.768 kHz が入力されているか
	- XTALI/XTALO に 24MHz が入力されているか
	- ⚫ リセットを確認
		- POR B がアクティブになる前から 24MHz や 32.768 kHz のクロックが入力されているか
		- パワーアップシーケンスを満たしているか
		- 起動に関連するすべての電圧レールがオンになるまで、POR\_B信号がアサートされたままか

#### **MACNICA**

## <span id="page-24-0"></span>**デバッグフロー:信号品質の確認**

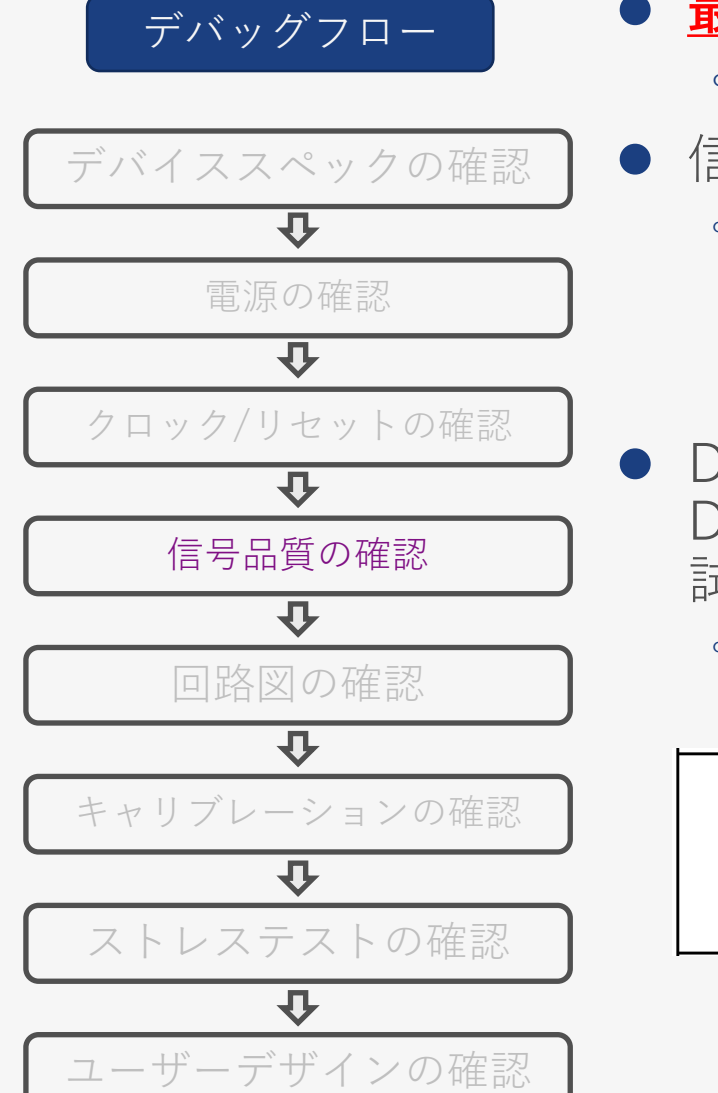

- ⚫ **最低 5G 帯域のオシロスコープで波形を確認** ◦ **必ずアクティブプローブを使用**
- 信号品質の確認
	- **DQ/DQS, Add/Cmd の波形を確認**
		- ボードシミュレーション結果と同じ波形か
		- マージンが取れているか
	- ⚫ DDR Register Programming Aid では、i.MX 側とDDRメモリーの Drive Strength が変更できるので、変更して現象に違いが出るか 試してみる
		- Addr, Command, Data, DQS, DM …
			- 例: i.MX側の Data 信号の Drive Strength を変更するレジスタ

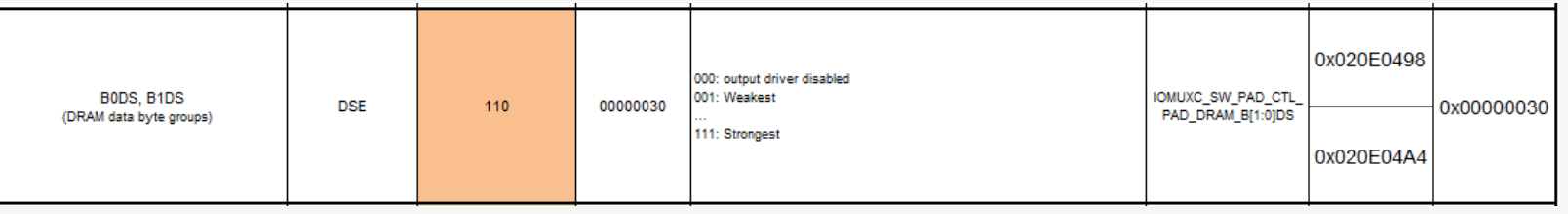

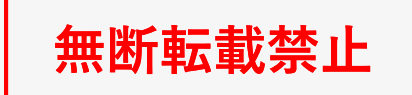

# **デバッグフロー:キャリブレーションの確認**

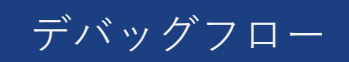

信号品質の確認

业

 $\overline{v}$ 

クロック/リセットの確認

電源の確認

 $\overline{v}$ 

デバイススペックの確認

业

回路図の確認

ユーザーデザインの確認

ストレステストの確認

心

毋

キャリブレーションの確認

 $\bf{U}$ 

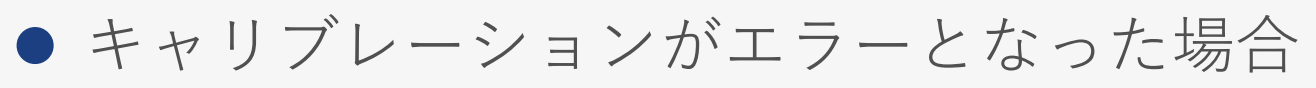

- どのキャリブレーションステージでエラーとなったか確認する
	- ̵ キャリブレーションは以下の4ステージ
	- 1. Write leveling calibration
	- 2. Read DQS Gating calibration
	- 3. Read calibration
	- 4. Write calibration
- "Save Result" で結果を確認
- 再度キャリブレーションを実施し再現性を確認
- 複数基板を使った再現性の確認
- 最新の RPA, DDR Stress Test ツールを使って確認
- メモリを張り替える (優先順位 : 低)
- ステージごとの確認事項でも原因が特定できない場合 ⇒ P23 : [デバッグフローに](#page-22-0)戻ってデバッグを進める

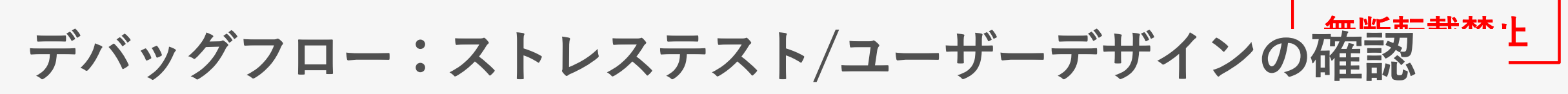

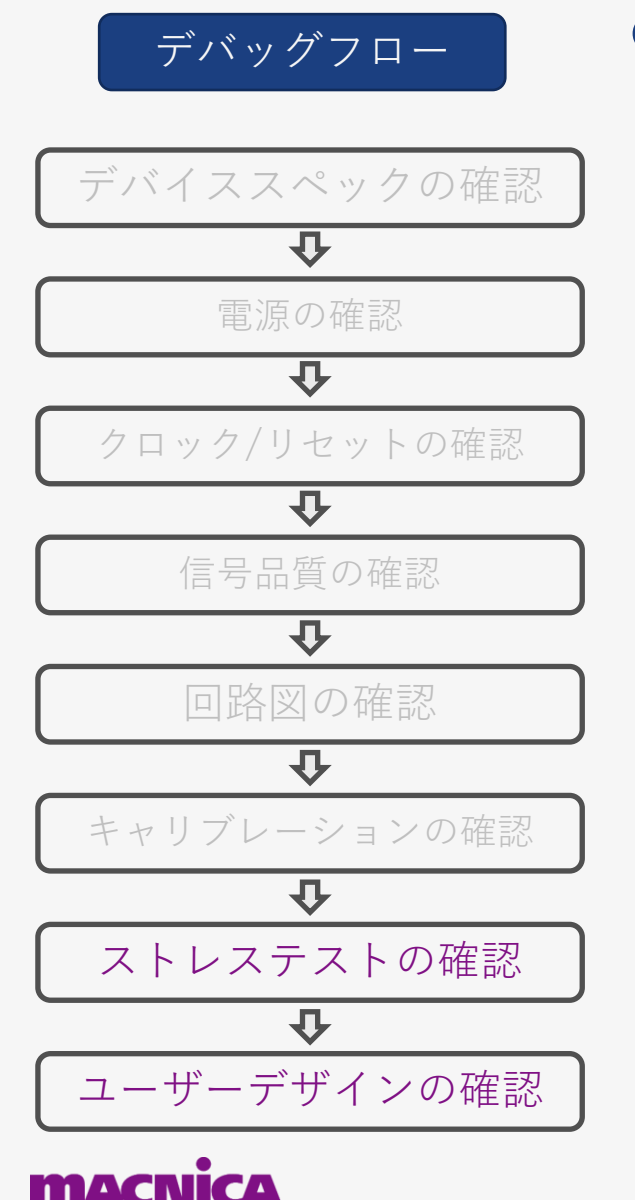

- ストレステストやユーザーデザインで以下の事象が発生す る場合[は信号品質の確認](#page-24-0)に戻る
	- ボード依存性がある
	- 温度依存性がある
	- 電源投入後、時間経過で事象が変化する
	- モニタピンをつなぐと事象が変化する

26

### **さいごに**

- **無断転載禁止**
- メモリーインターフェースの高速化に伴い、ボード設計の厳密化への要求が 高まっており、メモリーに関する動作不具合も増加傾向にあります
- デバッグ に費やす時間の短縮のため、あらかじめ デバッグ する手段の実装 や部品ばらつきによる不安定動作を防止するためにメーカー推奨以上のマー ジンを確保した設計が重要となります
- 設計時間の短縮、市場への不良流出の防止のためにガイドラインを守り、不 具合のない製品を最短期間で市場に投入させましょう

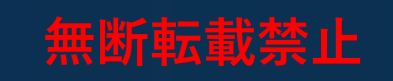

# <span id="page-28-0"></span>**4-1. Appendix DDR Register Programming Aid**

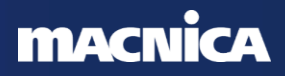

## **DDR Register Programming Aid (RPA) とは**

- ⚫ DDR メモリーとインターフェースするための初期化スクリプトを生成する Excelベースのファイル
	- 設定できるレジスタ項目
		- ̵ IOMX レジスタ: i.MX DDIOの Drive Strength を設定
		- MMDC レジスタ
		- ̵ DDRメモリーの Mode Register
- ⚫ 主に JEDECで規定されるタイミングやDDRメモリー のパラメーターの設定に使用
	- タイミング:tRCD, tRC, tRFC …
		- DDRメモリーベンダー提供のデータシートよりスピード グレードや容量から適切な値を選定する
	- パラメーター:Row, Column, Bank Address, Chip select
- 初期化スクリプトを自動生成
	- ARM RVD(.inc ファイル) や ARM DS5(.dsファイル) の デバッグフォーマットが生成される
- NXP社の評価ボードを元に開発
	- ユーザー開発ボードにもカスタマイズが可能
- ⚫ i.MX 6/7 の RPA は[こちら](https://community.nxp.com/t5/i-MX-Processors-Knowledge-Base/i-MX-6-7-Series-DDR-Tool-Release/ta-p/1271415)

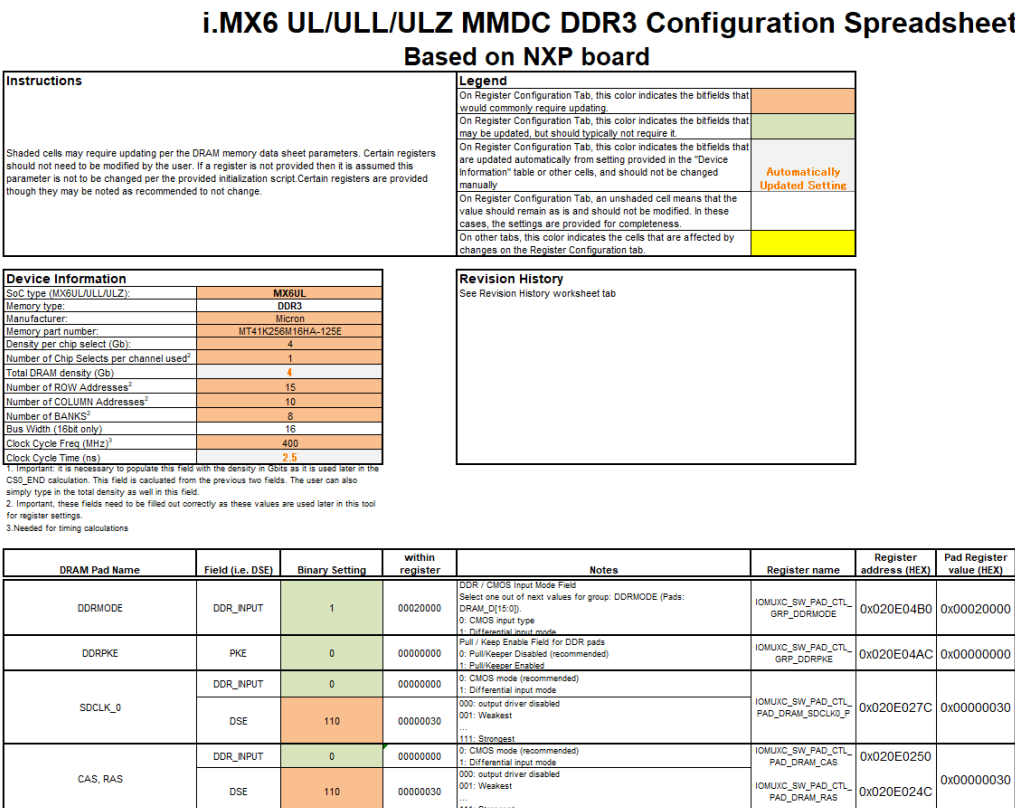

**無断転載禁止**

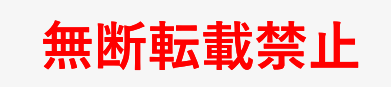

# **DDR Register Programming Aid の使い方**

- 1. DDRメモリーベンダーよりデータシートを入手する
- 2. RPA の "REGISTER CONFIGURATION" シートを開く

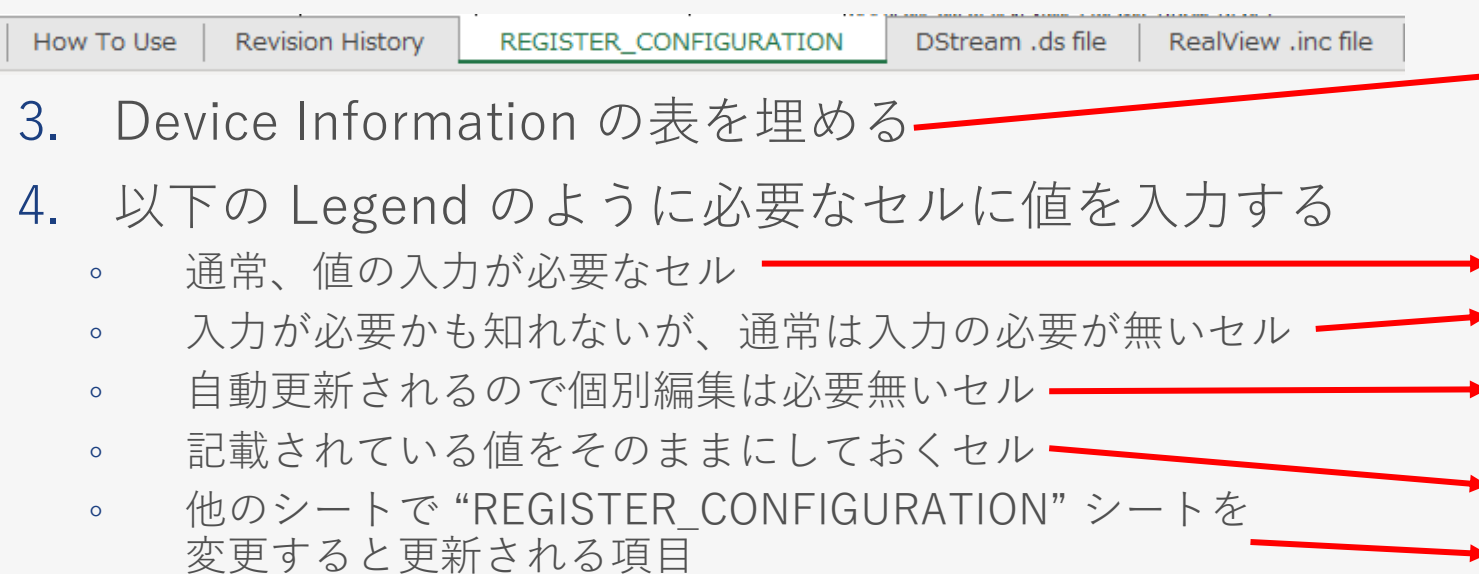

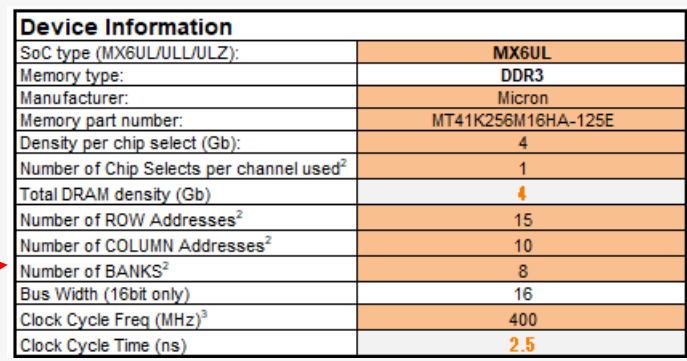

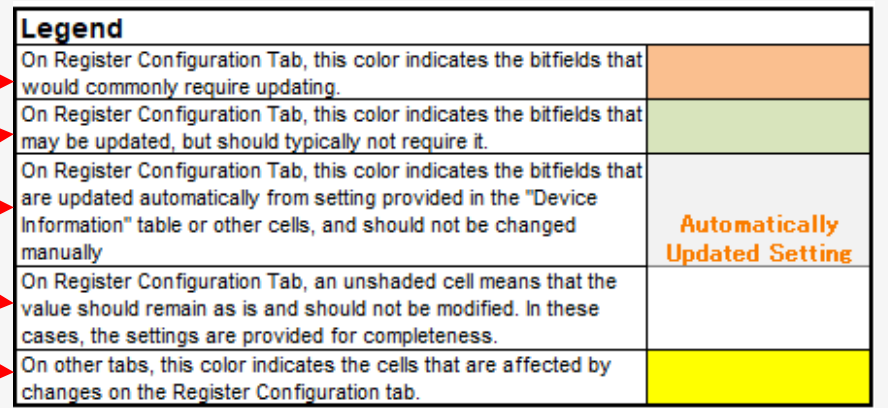

- 5. "DStream.ds file" や "RealView .inc. file" に初期化スクリプトが作成されるので テキストエディターにコピー&ペーストして \*.ds ファイル、\*.inc ファイルとして保存する
	- \*.ds は DStream.dsファイルとして使用することも、ブートローダーDRAMの初期化の参照として使用するこ ともできます
		- ARM DStream development system に取り込むことが可能

# **DDR Register Programming Aid の入力方法詳細 (1)**

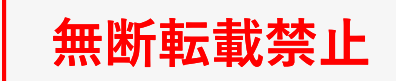

⚫ Title, Device Information

**Instructions** 

Shaded cells may a should not need to parameter is not to How To Use **Revision History**  **REGISTER CONFIGURATION** 

i.MX6 UL/ULL/ULZ MMDC DDR3 Configuration Spreadsheet

DStream .ds file

RealView .inc file

#### Title が使用ファミリーに 合っているか確認

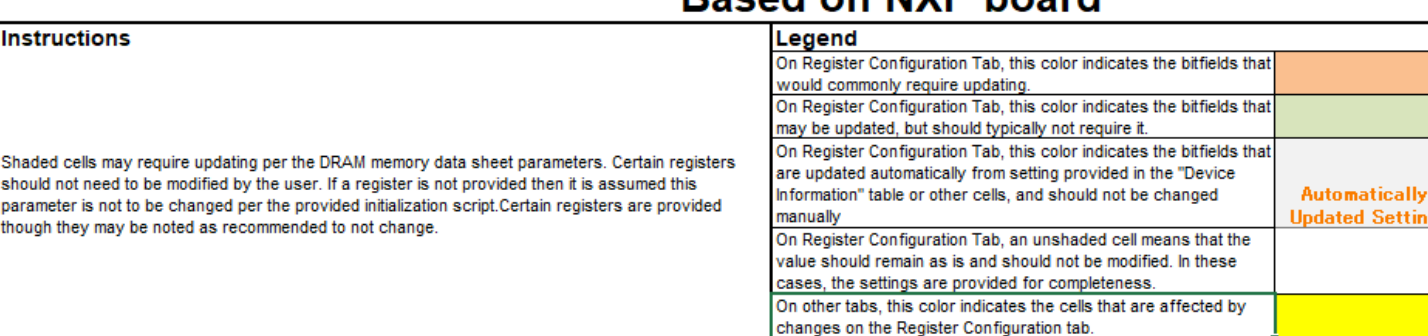

Rosad on NYD hoard

この項目には正確に記入 してください 多くのレジスタプログラ ミング値はこのセクショ ンに依存します

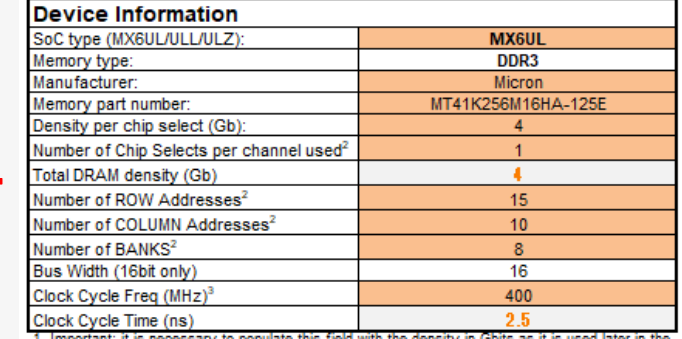

1. Important: it is necessary to populate this field with the density in Gbits as it is used later in th CS0\_END calculation. This field is cacluated from the previous two fields. The user can also simply type in the total density as well in this field. 2. Important, these fields need to be filled out correctly as these values are used later in this tool for register settings. 3. Needed for timing calculations

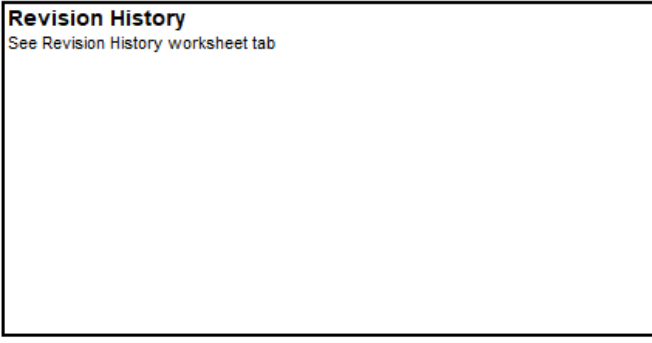

# **DDR Register Programming Aid の入力方法詳細 (2)**

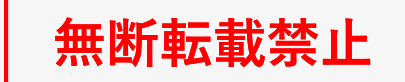

⚫ Drive Strength (DSE)

簡単に選択可能

How To Use **Revision History**  REGISTER\_CONFIGURATION

DStream .ds file RealView .inc file

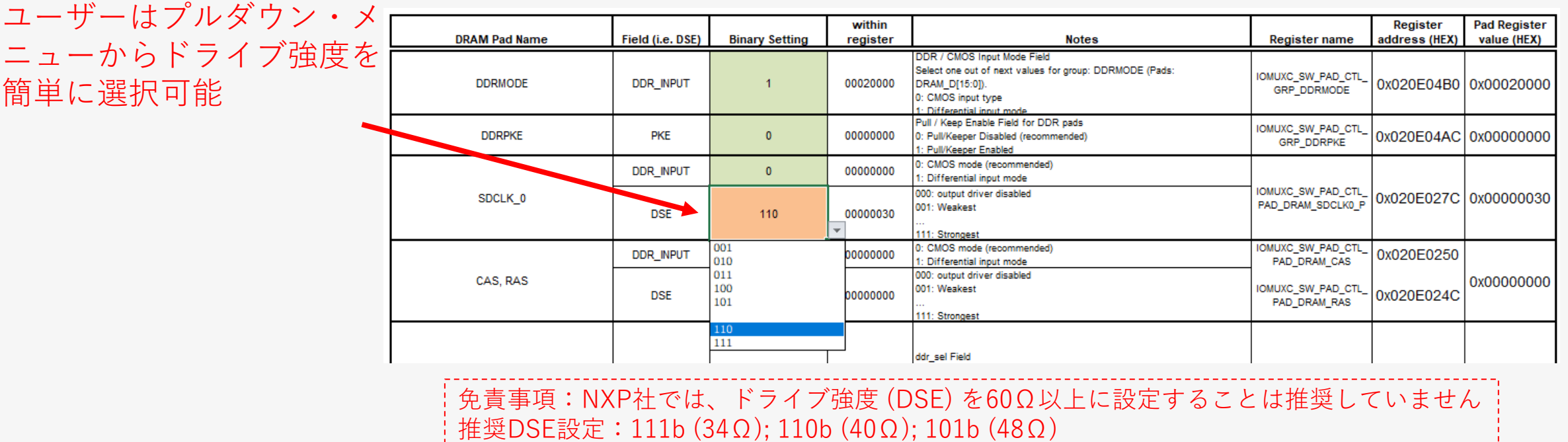

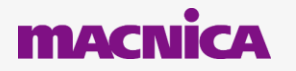

# **DDR Register Programming Aid の入力方法詳細 (3)**

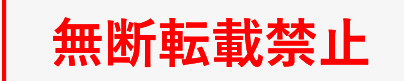

● その他の変更例

How To Use **Revision History**  REGISTER\_CONFIGURATION

DStream .ds file RealView .inc file

#### これらのセルは、前述の [Device Information] テーブル に基づいて自動的に設定され ます

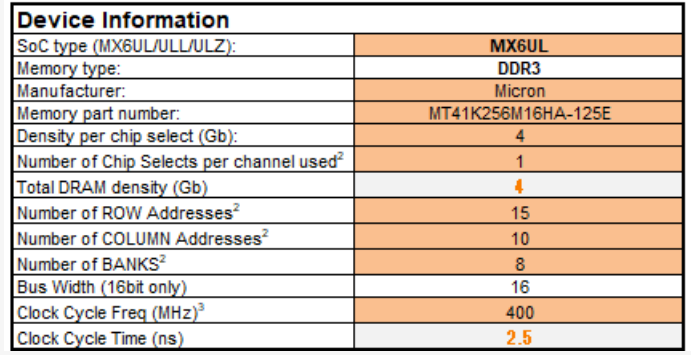

◯ のカラーコーディング -では、DDRデータシートに基 づいてこれらのセルに値を入 力してください

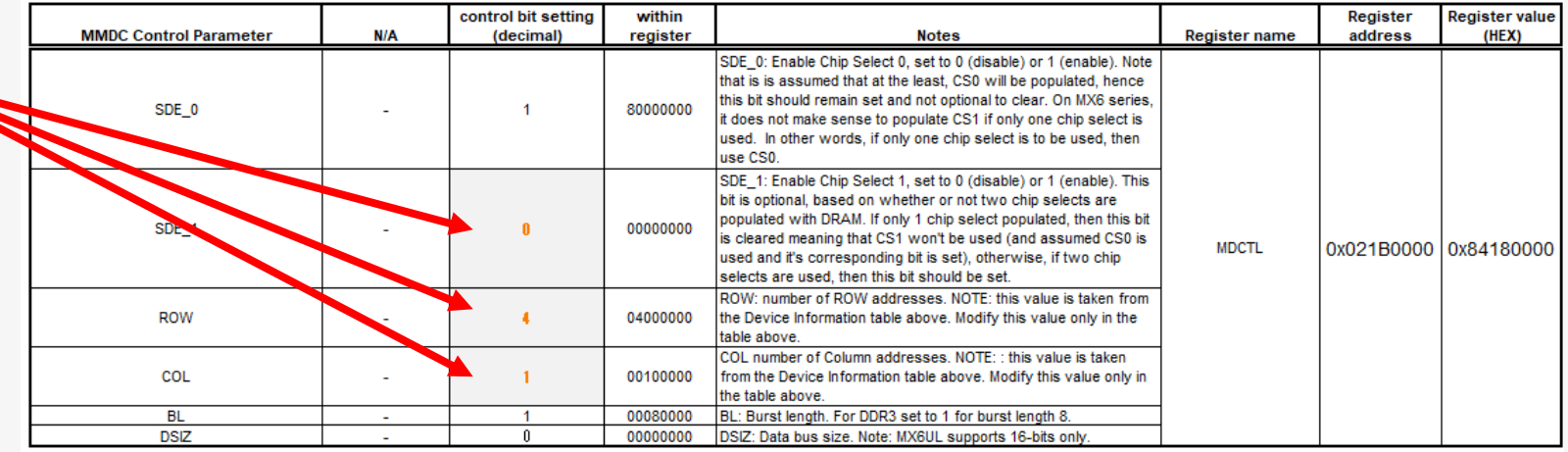

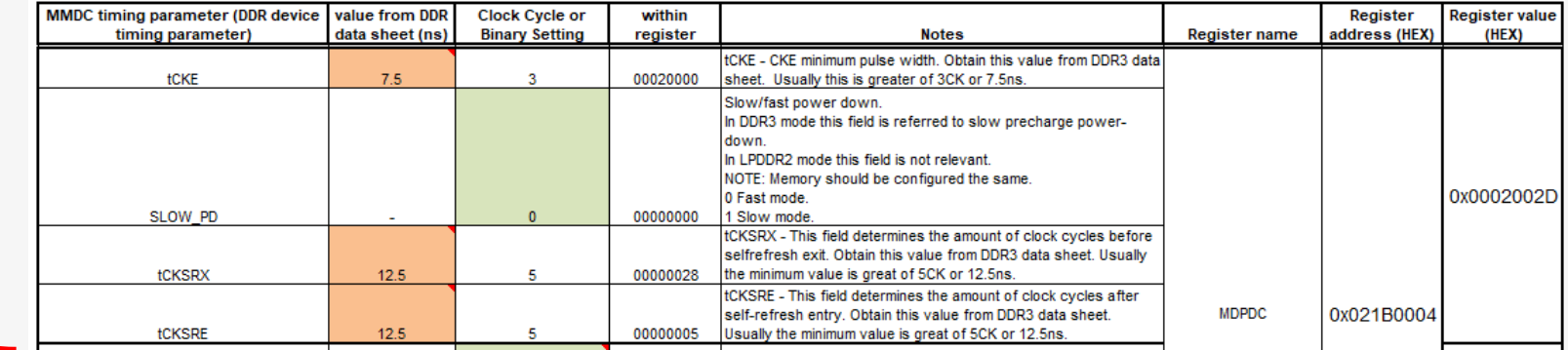

# **DDR Register Programming Aid の入力方法詳細 (4)**

### ● DDR Mode Register の設定

How To Use **Revision History** 

REGISTER\_CONFIGURATION

DStream .ds file RealView .inc file

**無断転載禁止**

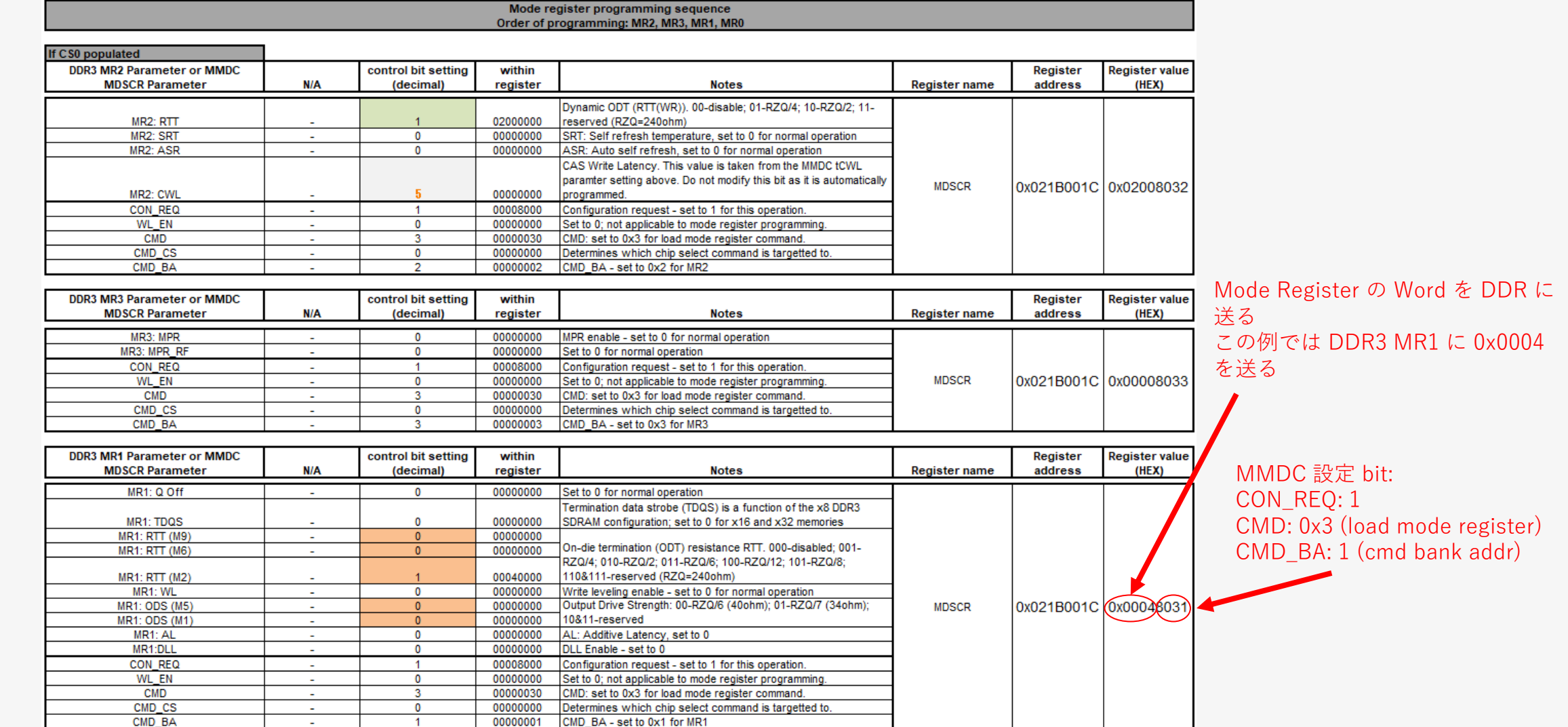

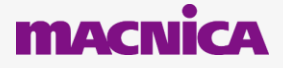

# **DDR Register Programming Aid の入力方法詳細 (5)**

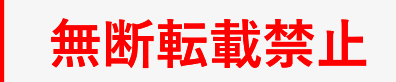

#### ● Calibration の設定

How To Use **Revision History**  REGISTER\_CONFIGURATION

DStream .ds file RealView .inc file

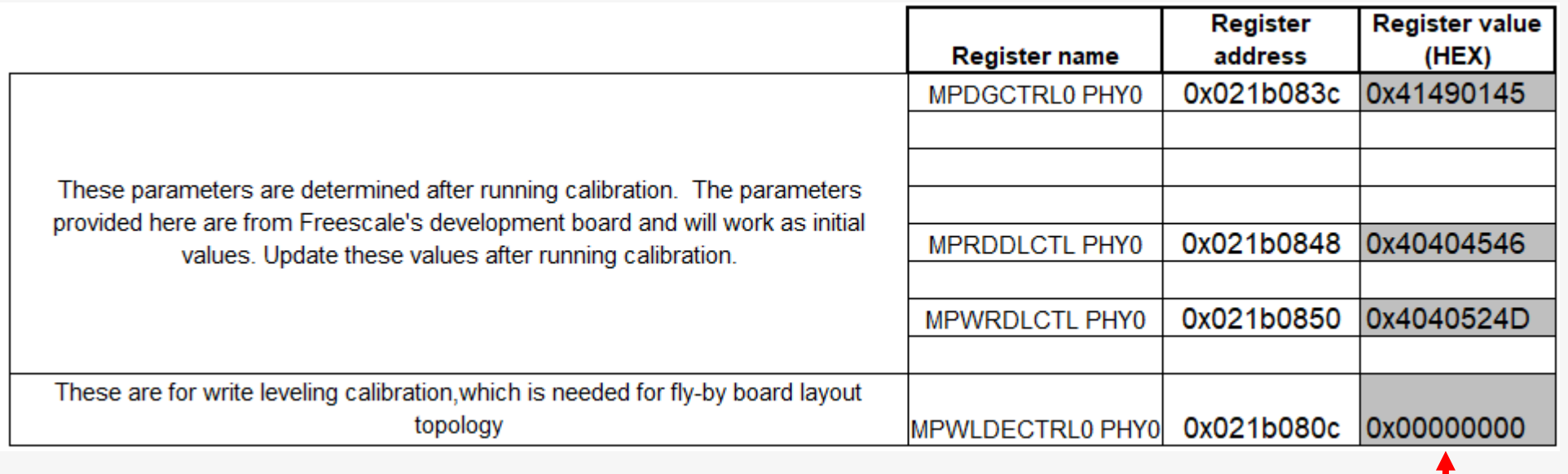

DDRストレステストから取得した調整値を使用して これらのフィールドを手動で更新してください

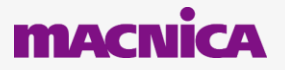

# **初期化スクリプトファイル**

#### ● 初期化スクリプトファイルが 自動生成されます

#### "DStream .ds file" シート "RealView .inc file" シート

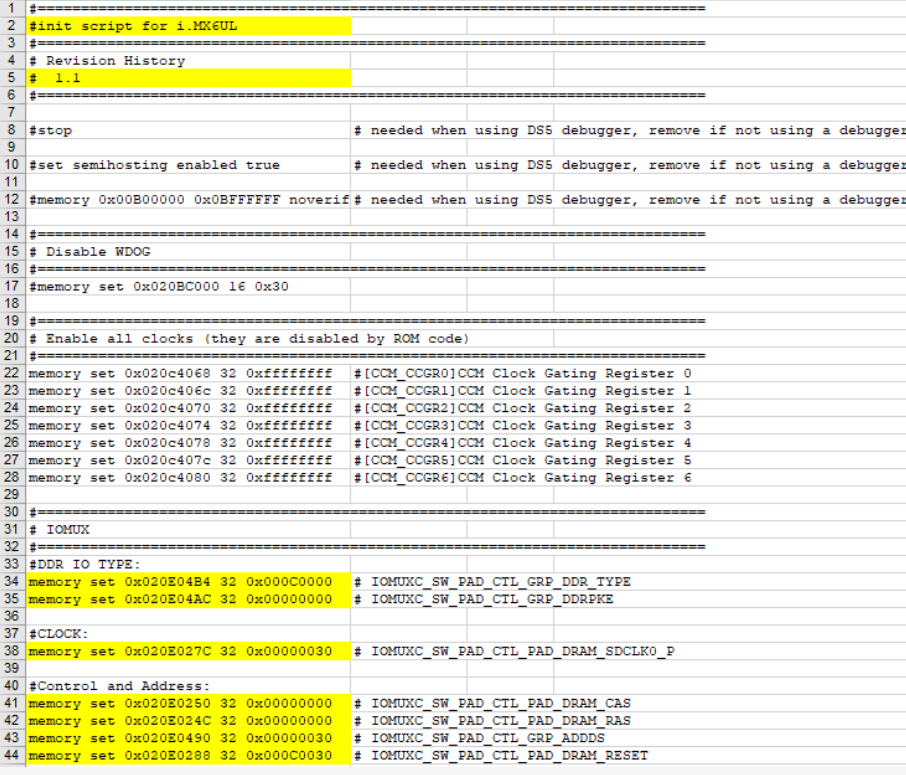

#### **無断転載禁止**

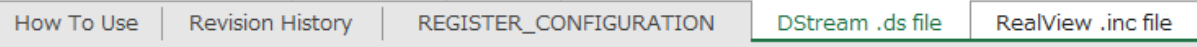

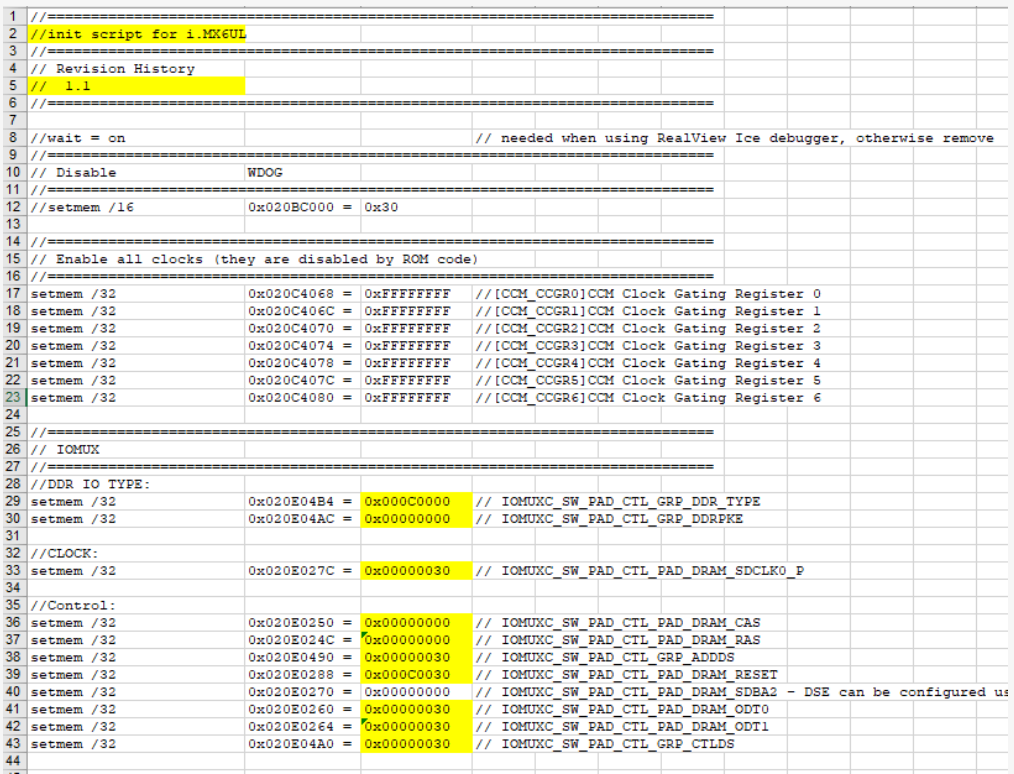

#### これらのコマンドをテキストファイルにコピーして貼り付け ファイル名を <file name>.ds または <file name>.incに変更します

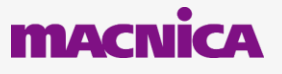

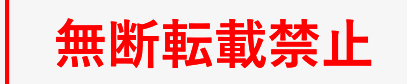

## **補足: DDRに対するレジスタ設定内容の確認方法**

#### ● レジスタの内容に関してはReference Manualに記載のレジスタの記載を確認

◦ PRAの" Register name" や "Register Address" から検索する

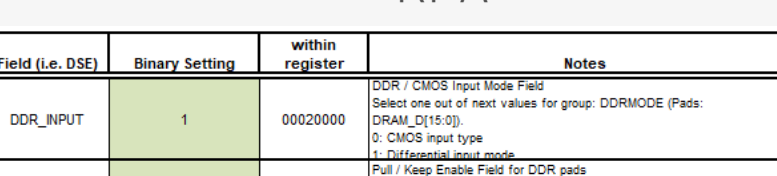

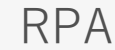

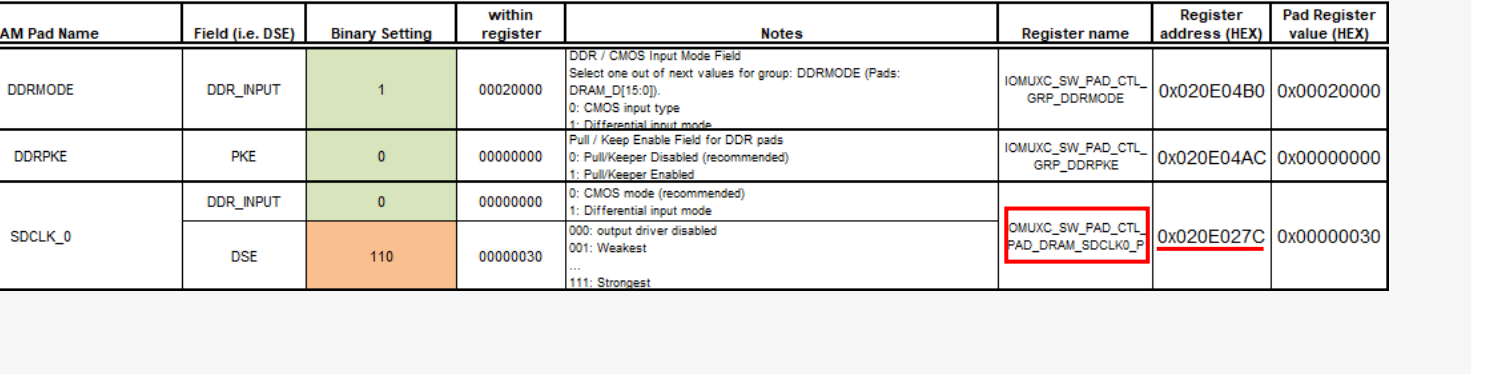

#### Reference Manual

32.6.143 SW PAD CTL PAD DRAM SDCLK0 P SW PAD **Control Register (IOMUXC SW PAD CTL PAD DRAM SDCLK0 P)** 

**SW\_PAD\_CTL Register** 

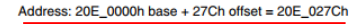

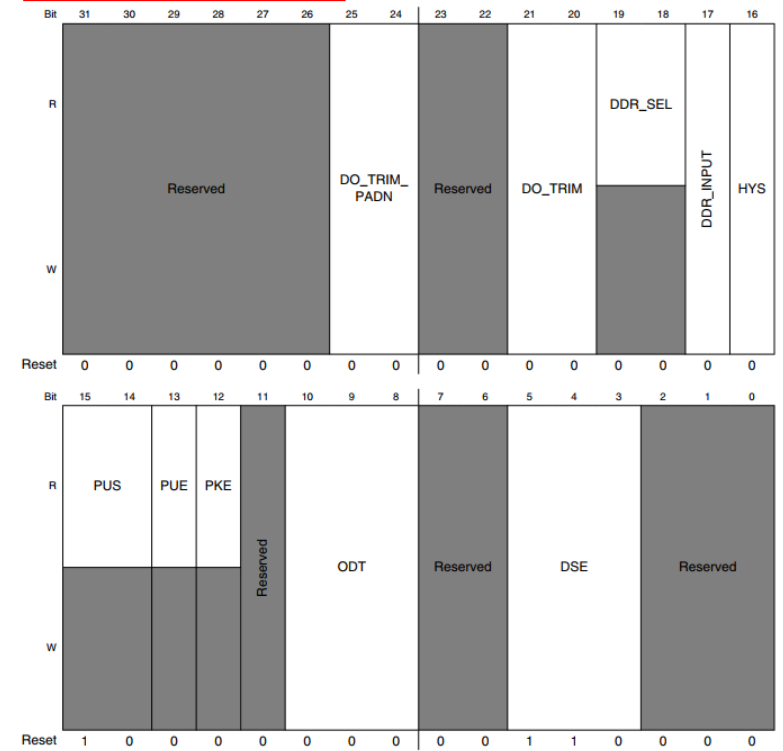

**DRAI** 

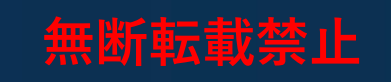

# <span id="page-38-0"></span>**4-2. Appendix DDR Stress Test**

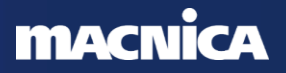

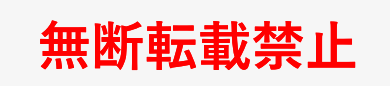

## **DDR Stress Test Tool 概要**

- 設定した各種パラメーターがどの程度堅牢性を 持っているか確認するツール
	- RPAで設定した 、Drive Strength やタイミング、 ボード情報の確実性の確認
	- OSが必要ないToolのため、OSに実装前に DDRインターフェースの信号品質を確認できる
	- 主に連続データをシーケンシャルにバースト転送して 同時スイッチング・ノイズ (SSN) の検出に使用
- 設定可能な項目
	- DDR Calibration のTest
	- VDD\_ARM\_CAP や VDD\_SOC\_CAP の電圧を変更できる
	- Stress Test:
		- ̵ 周波数の変更 (Start Freq/End Freq)
		- ̵ 連続負荷テストの実行(Over Night Test)
- 3種類の実行方法を用意
	- ① i.MX の USB OTG ポート経由でホストPCのUSBに接続し、GUIツールから実行

- ② JTAGバージョン(elf)によるシリアルターミナルでの実行
- ③ Binary バージョン(bin)による u-boot からの実行

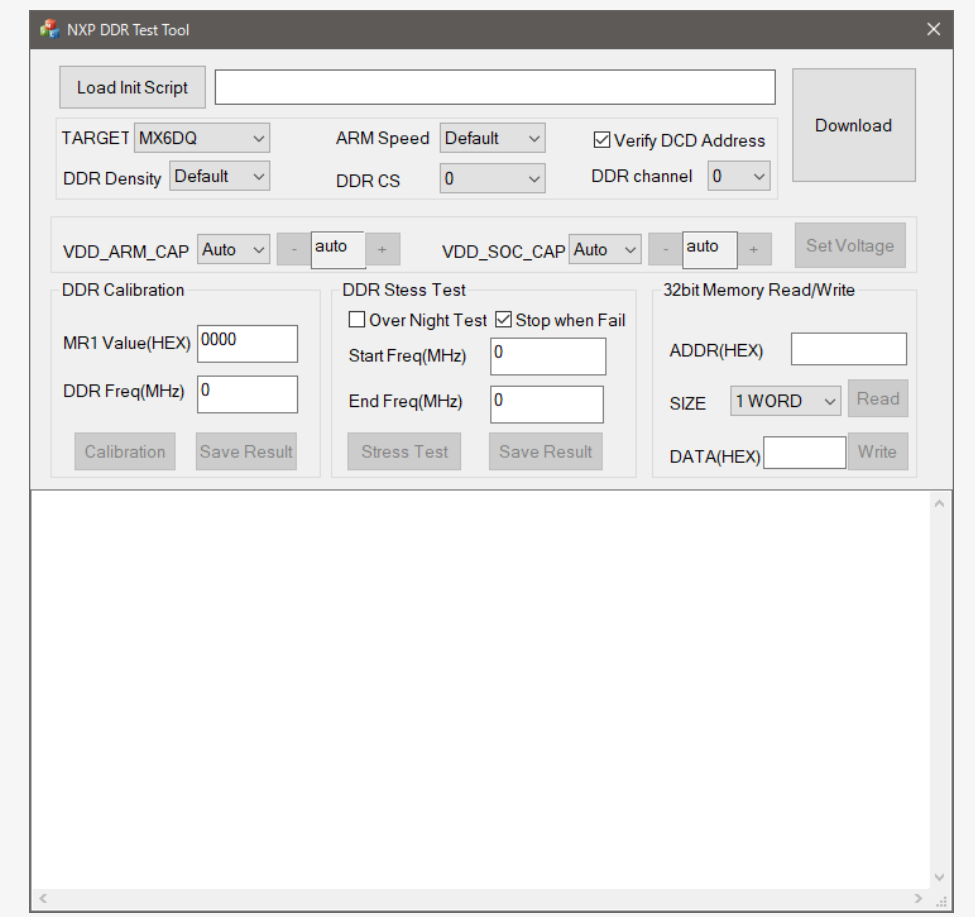

## **OS 搭載のメモリテストとの違い**

- DDRストレステストが十分な余裕を持って合格したら、DDRの問題が原因で OSが失敗しないことが保証できるか?
	- 信頼度の高いDDRストレステストは十分に堅牢です、しかし、、、
	- OSは依然として最もストレスの多いプログラムであり、特にLinuxカーネルの圧縮解除を 行うmemtester や u-boot などの OS ストレステストを実行することをお勧めします
	- **OSストレステストを実行してダブルチェックすることをお勧めします**

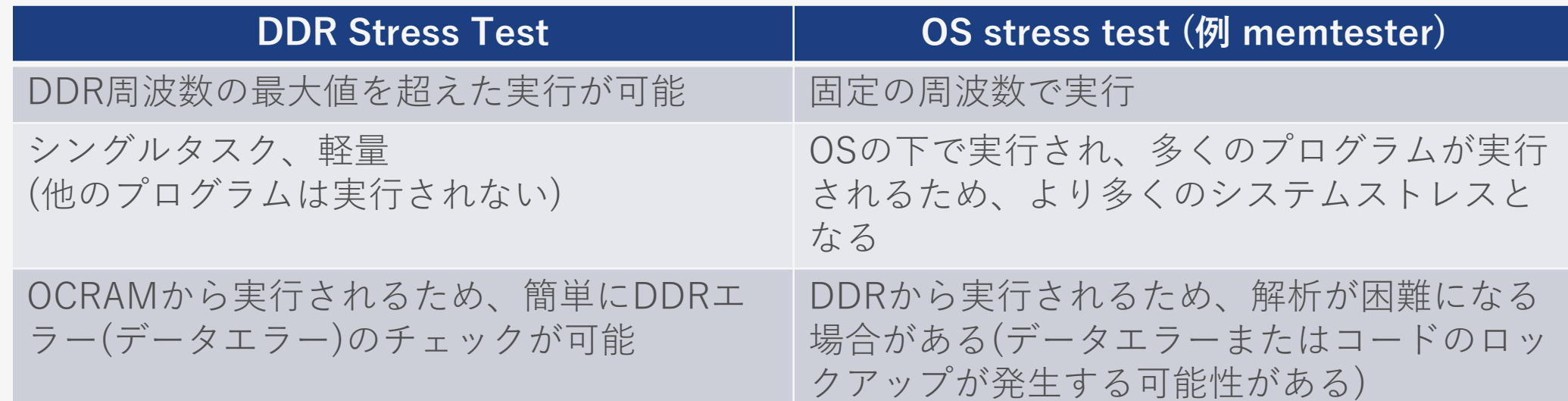

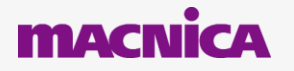

**無断転載禁止**

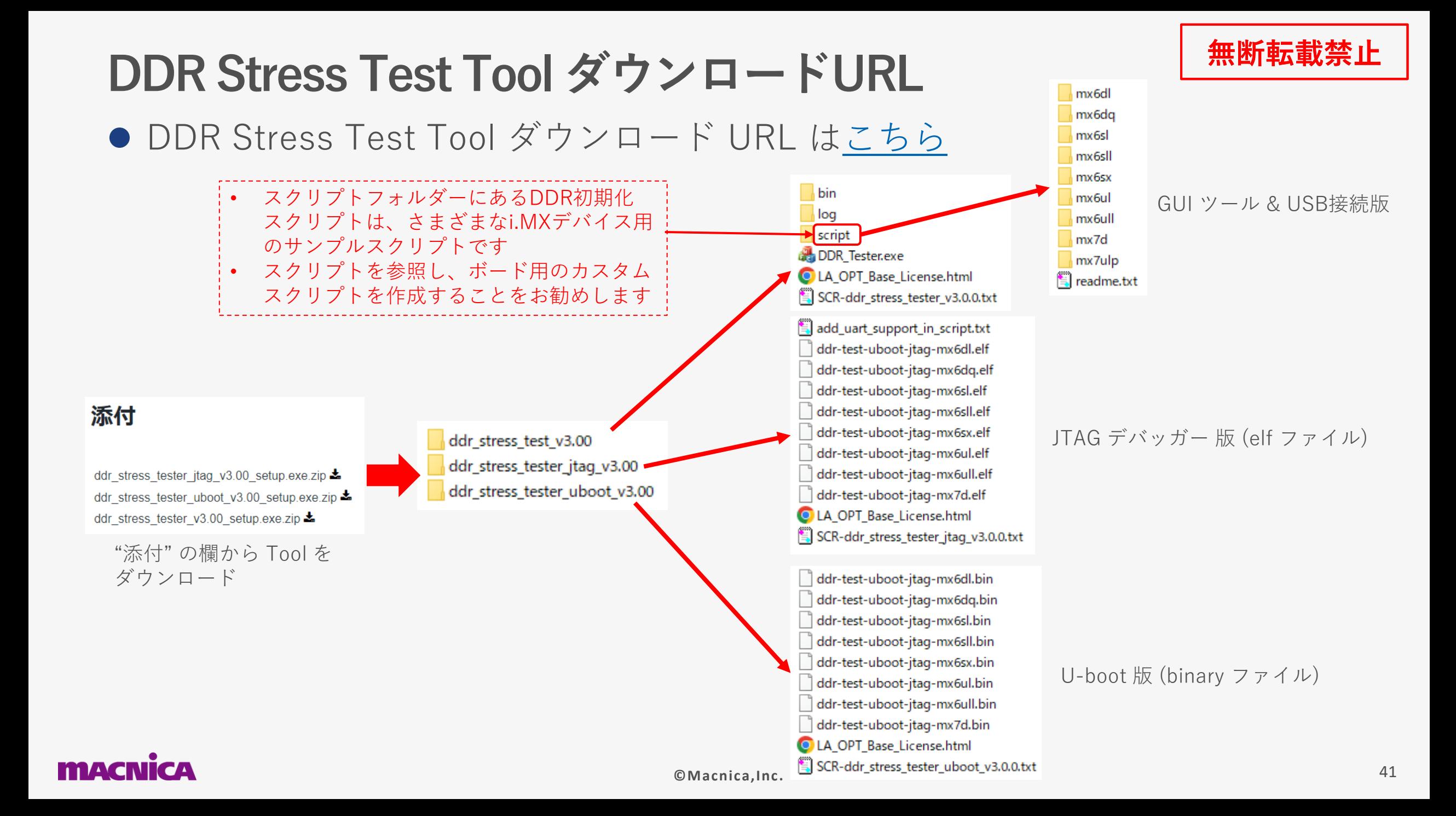

### **GUIツール & USB接続版**

● i.MX の USB OTG ポート経由でホストPCのUSBに接続 ● DDR Tester.exe を実行すると GUI Tool が立ち上がる

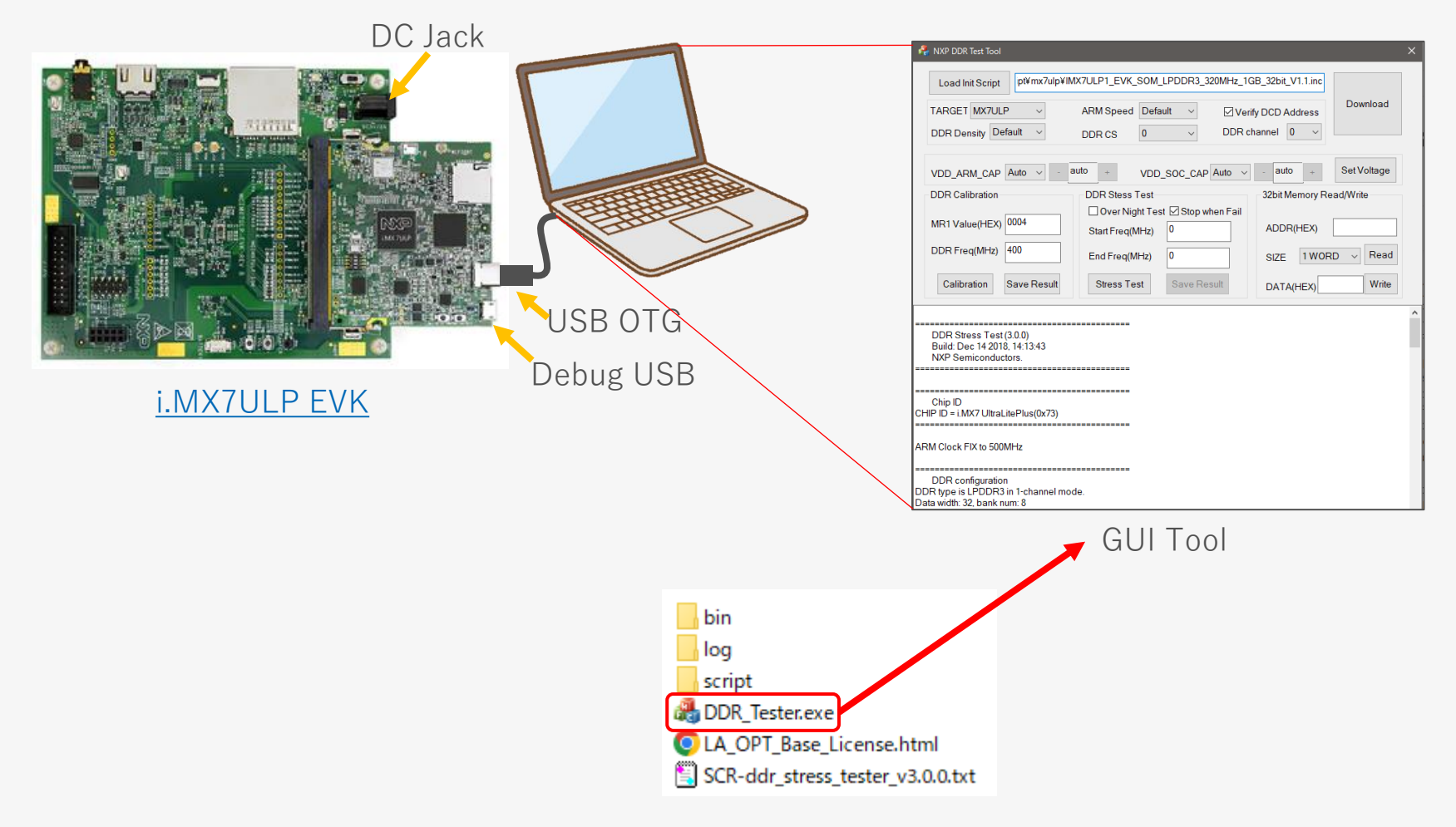

#### **MACNICA**

**無断転載禁止**

#### **無断転載禁止 GUIツール使用方法:初期化スクリプトのダウンロード**

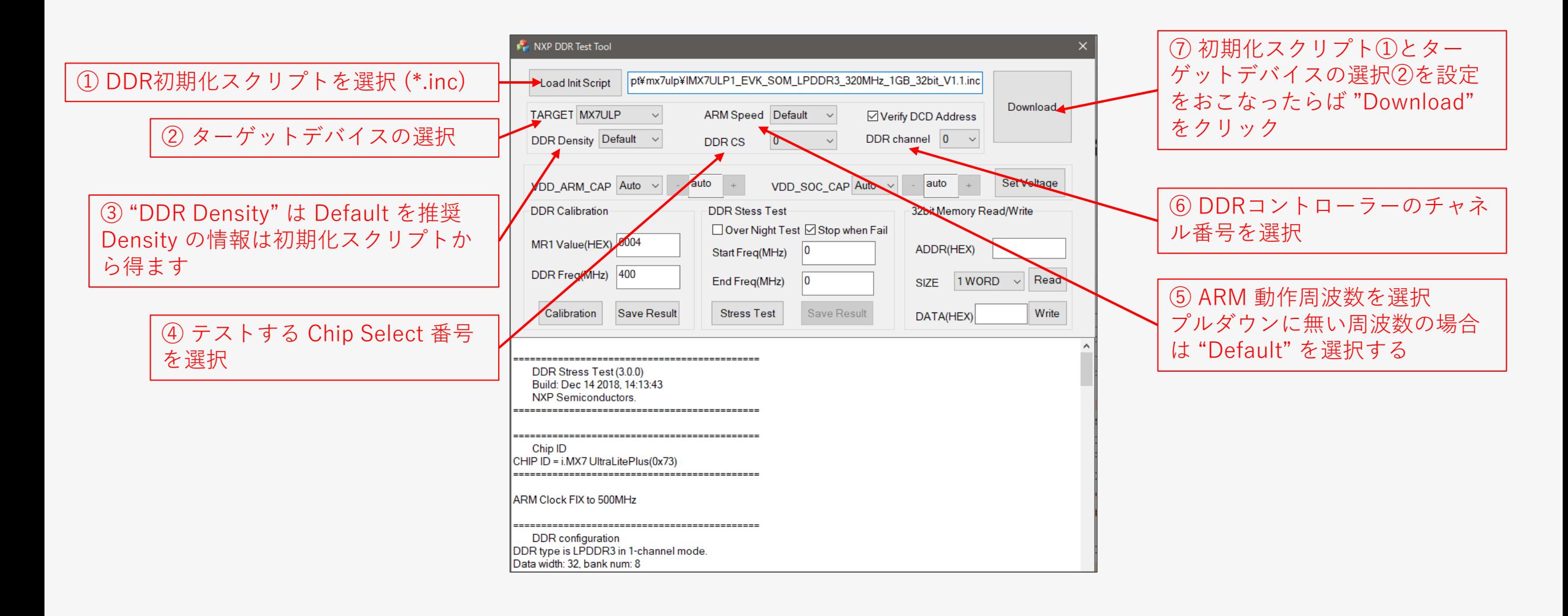

### **GUIツール使用方法:電圧選択オプション**

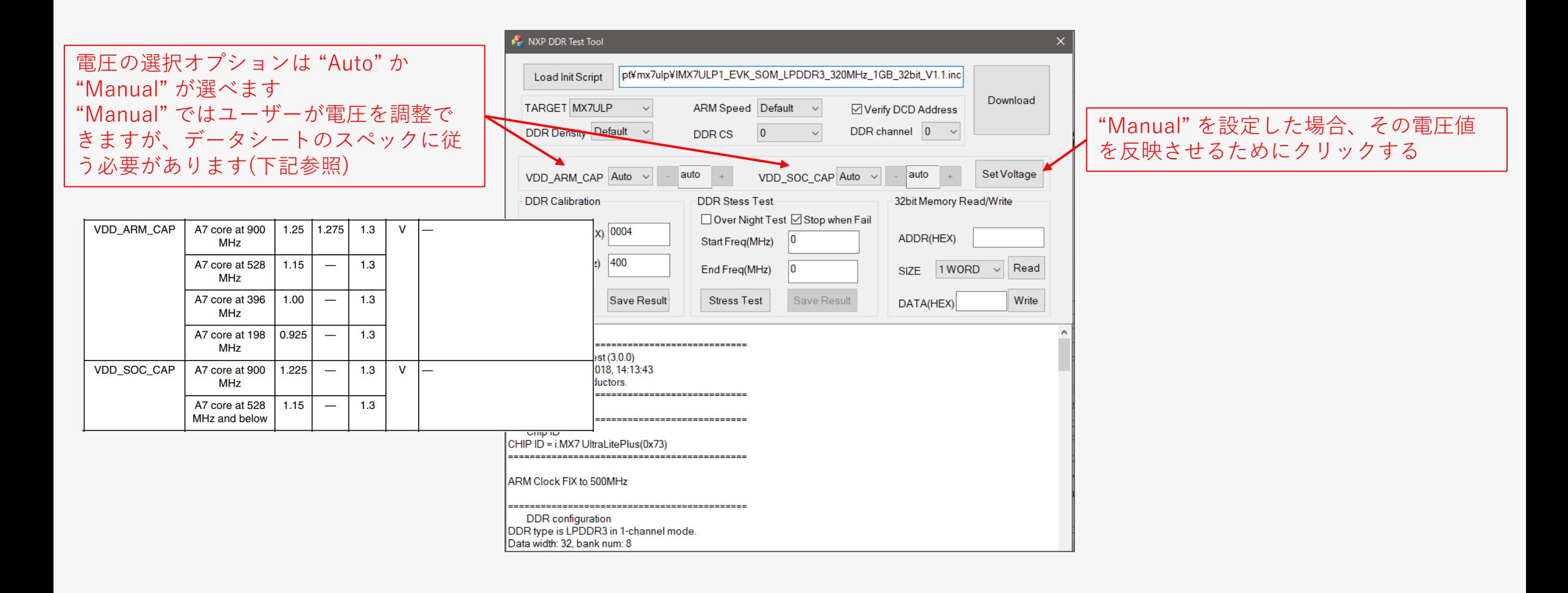

#### **MACNI**

## **GUIツール使用方法:DDR Calibration**

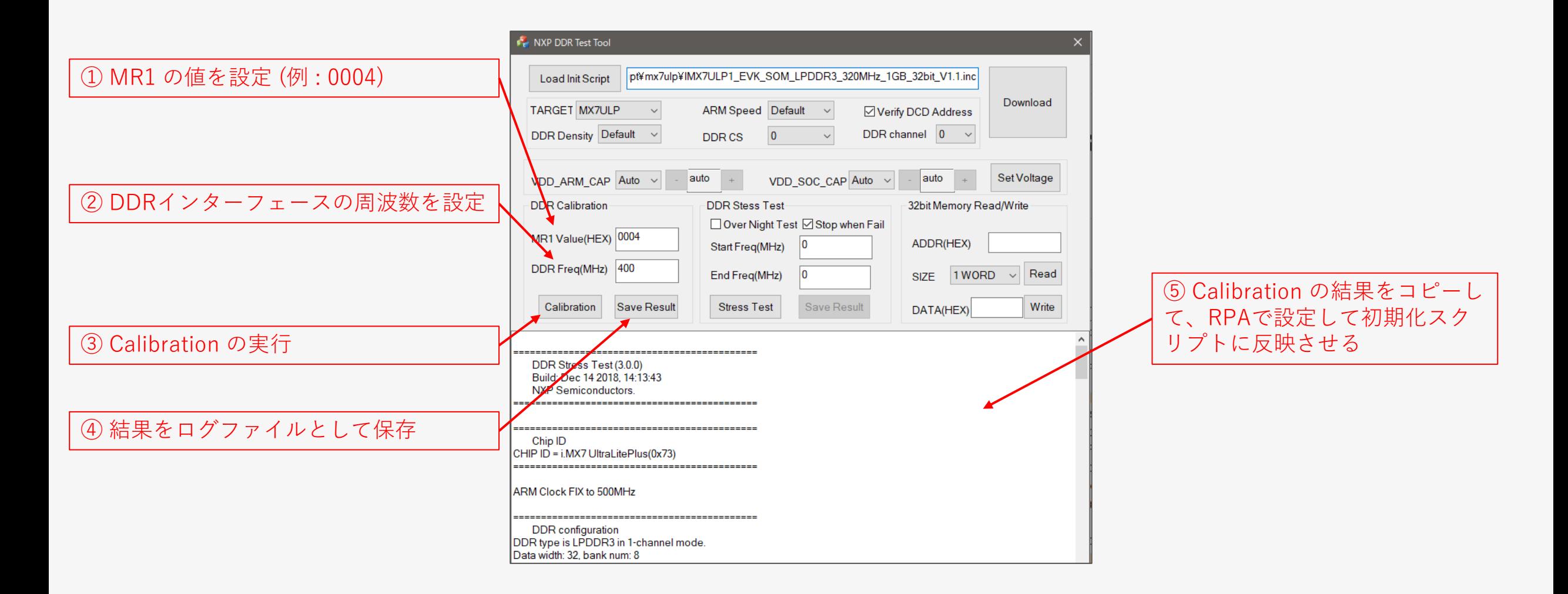

#### **MACN**

## **GUIツール使用方法:DDR Stress Test**

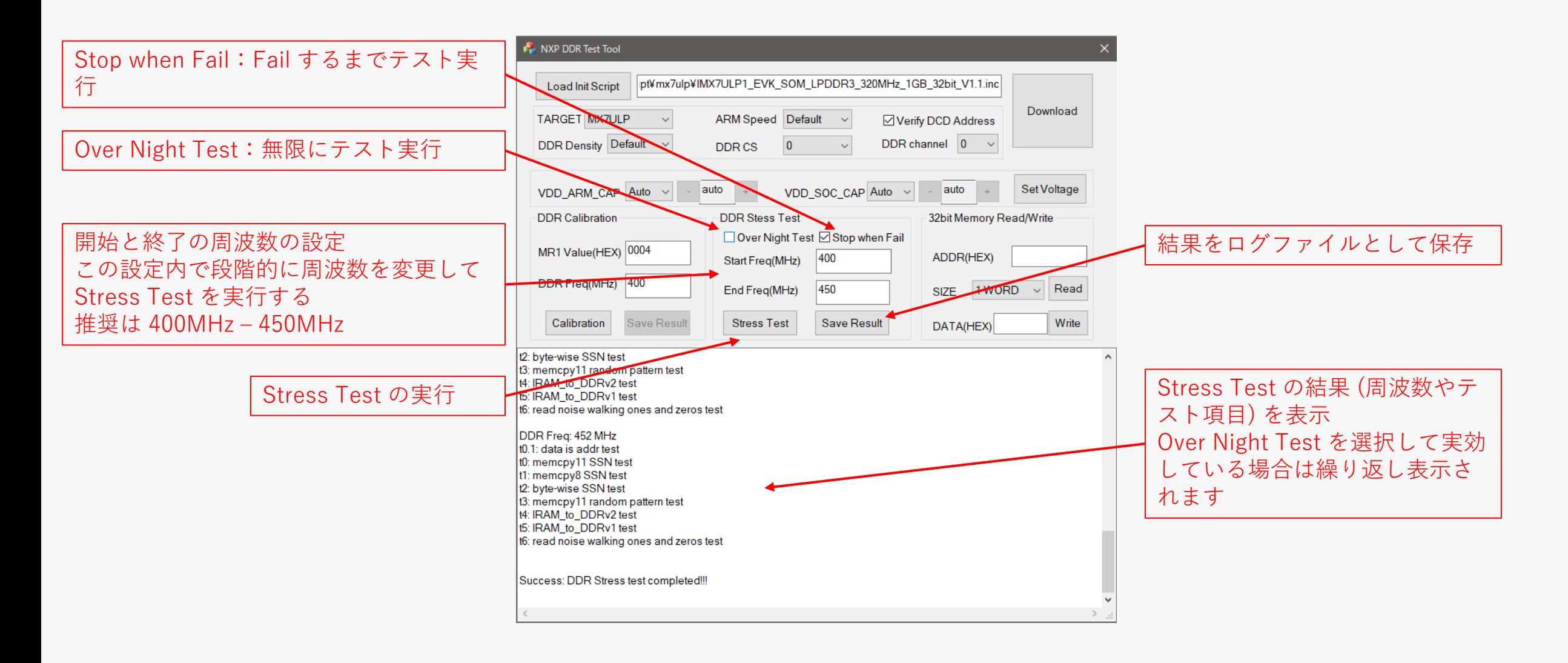

## **GUIツール使用方法:32bit Memory Read Write**

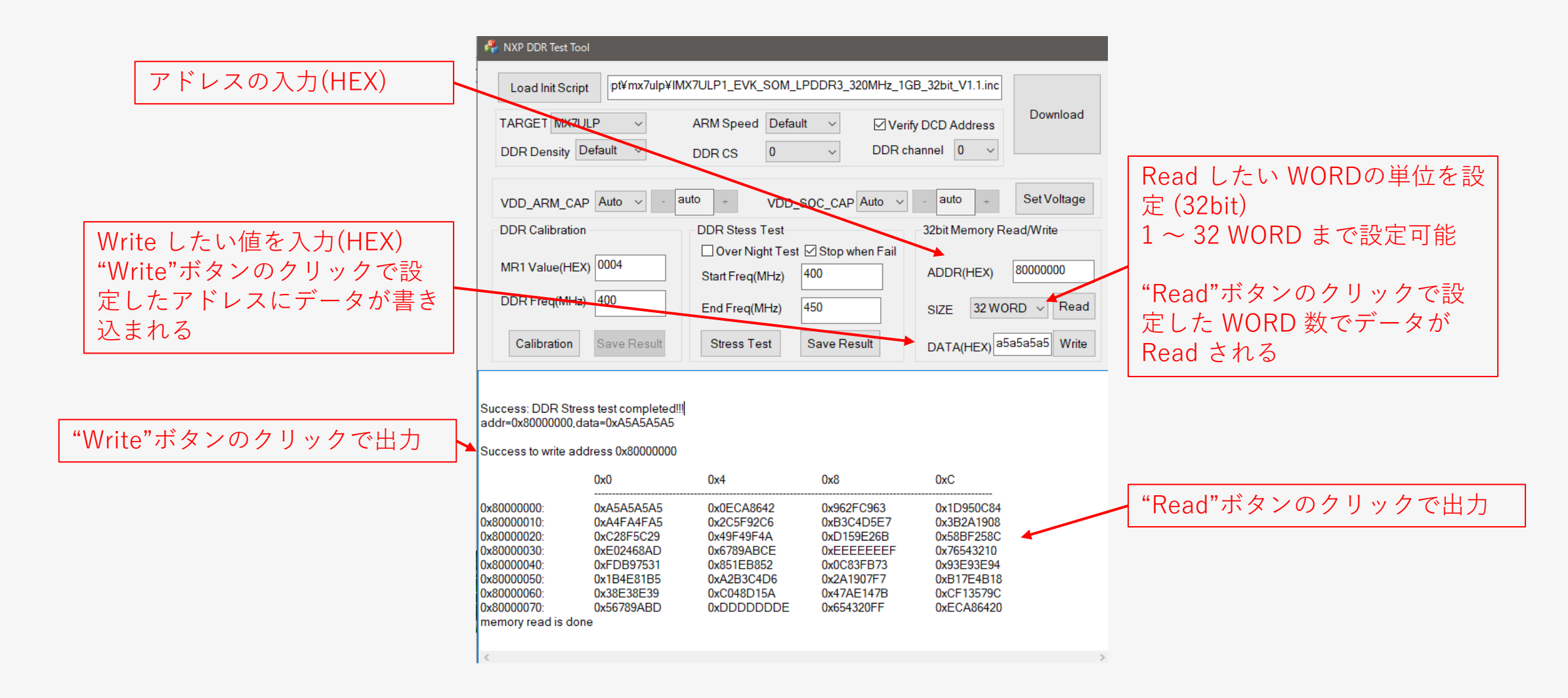

**無断転載禁止**

### **JTAG デバッガー版 (elf ファイル)**

- JTAG デバッガーを利用して DDR初期化スクリプトを実効し ストレステストをダウンロード/実行する
	- UART を介したシリアル端末(TeraTerm など) で接続する
- 1つの elf ファイルが異なるUARTインスタンとIOMUXオプションを サポート
	- 異なる elf ファイルを構築する必要は無し
	- UART インスタンスと IOMUX オプションが DDR 初期化スクリプトから読み込まれる
	- このためユーザーは必要な UART オプションを DDR 初期化スクリプトに手動で追加する必要がある
	- デフォルトではストレステストは UART1 を使用する
- 異なる UART を選択するために DDR 初期化スクリプトに追加が必要な事
	- 必要な UART のゲートクロックを解除する(ほとんどのスクリプトは、すべての周辺機器へのクロックの ゲートを解除しているので、これはすでにおこなわれています)
	- 必要な IOMUX ピンを構成する
	- 必要な UART を有効にする: UART [n] UCR1 に UART EN を設定 (n=必要な UART インスタンス)
		- i.MX 6UL の場合、UART1 と UART2 を必ず無効にする (UART\_EN=0) 必要な UART がない場合、ROMによって 有効にされる
- 次頁の例を参照

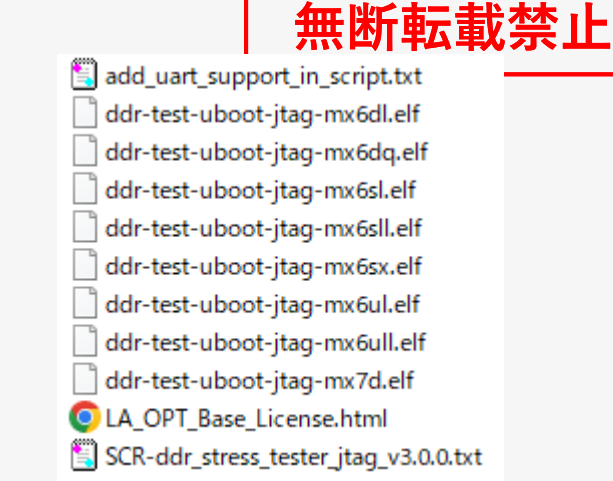

# **JTAG デバッガー版(elf ファイル)**

- DDR 初期化スクリプトに必要な UART を追加する例
	- UART インスタンス: UART4, base address 0x021F0000
	- IOMUX オプション: UART4 RX DATA と UART4 TX DATA ピンを使用 (muxオプション ALT0)

//\*================================================================================================ // Enable all clocks (they are disabled by ROM code) //\*===================== setmem /32 0x020c4068 = 0xffffffff setmem  $/32$  0x020 $c406c = 0$ xffffffff setmem /32 0x020c4070 = 0xffffffff setmem /32 0x020c4074 = 0xffffffff setmem /32 0x020c4078 = 0xffffffff setmem  $/32$  0x020c407c = 0xffffffff setmem /32 0x020c4080 = 0xffffffff \* \* \* Drive strength and MMDC programming stuff here \* \* \* // UART4 set up for DDR Stress Test // Clock gating register (CGR) already taken care of above, all clocks including UART4 enable // Configure IOMUX option for UART4 for UART4\_RX\_DATA and UART4\_TX\_DATA setmem /32 0x020E00B4 = 0x00000000 // IOMUXC\_SW\_MUX\_CTL\_PAD\_UART4\_TX\_DATA, MUX\_MODE: ALT0 setmem /32 0x020E00B8 = 0x00000000 // IOMUXC\_SW\_MUX\_CTL\_PAD\_UART4\_RX\_DATA, MUX\_MODE: ALT0 setmem /32 0x020E063C = 0x00000000 // IOMUXC\_UART4\_RX\_DATA\_SELECT\_INPUT, DAISY: 01, UART4\_RX\_DATA for Mode: ALT0 // Disable unused UART1 and UART2 that are enable by ROM setmem /32 0x02020080 = 0x00000000 // UART1\_UCR1[UART\_EN] = 0 setmem /32 0x021E8080 = 0x00000000 // UART2\_UCR1[UART\_EN] = 0 // Enable UART4 setmem /32 0x021F0080 = 0x00000001 // UART2\_UCR1[UART\_EN] = 1

# **U-boot 版 (binary ファイル)**

- u-bootおよび推奨される使用方法での実行
	- U-boot での実行
		- ̵ ddr-test-uboot-jtag-muXXX.bin を SD カードにコピー
		- ̵ 'fatload' u-boot コマンドを使用して内部RAMにロードしする ただし、DDRストレステストでキャッシュを再設定/再有効化する ため、最初にキャッシュを無効にすることを推奨
		- 例:
			- u-boot> dcache off
			- u-boot> icacheoff
			- u-boot> fatload mmc 1:1 0x00907000 ddr-test-uboot-jtag-mx6ul.bin
			- u-boot> go 0x00907000

**無断転載禁止**

ddr-test-uboot-jtag-mx6dl.bin ddr-test-uboot-jtag-mx6dq.bin ddr-test-uboot-jtag-mx6sl.bin ddr-test-uboot-jtag-mx6sll.bin ddr-test-uboot-jtag-mx6sx.bin ddr-test-uboot-jtag-mx6ul.bin ddr-test-uboot-jtag-mx6ull.bin ddr-test-uboot-jtag-mx7d.bin LA\_OPT\_Base\_License.html SCR-ddr\_stress\_tester\_uboot\_v3.0.0.txt

## **DDR ストレステスト フローチャート**

⚫ どの方法(GUI、JTAG、u-boot)を使用してストレス・テストを実行するかにかかわらず 以下のフローチャートはストレス・テストで推奨されるフローを示しています

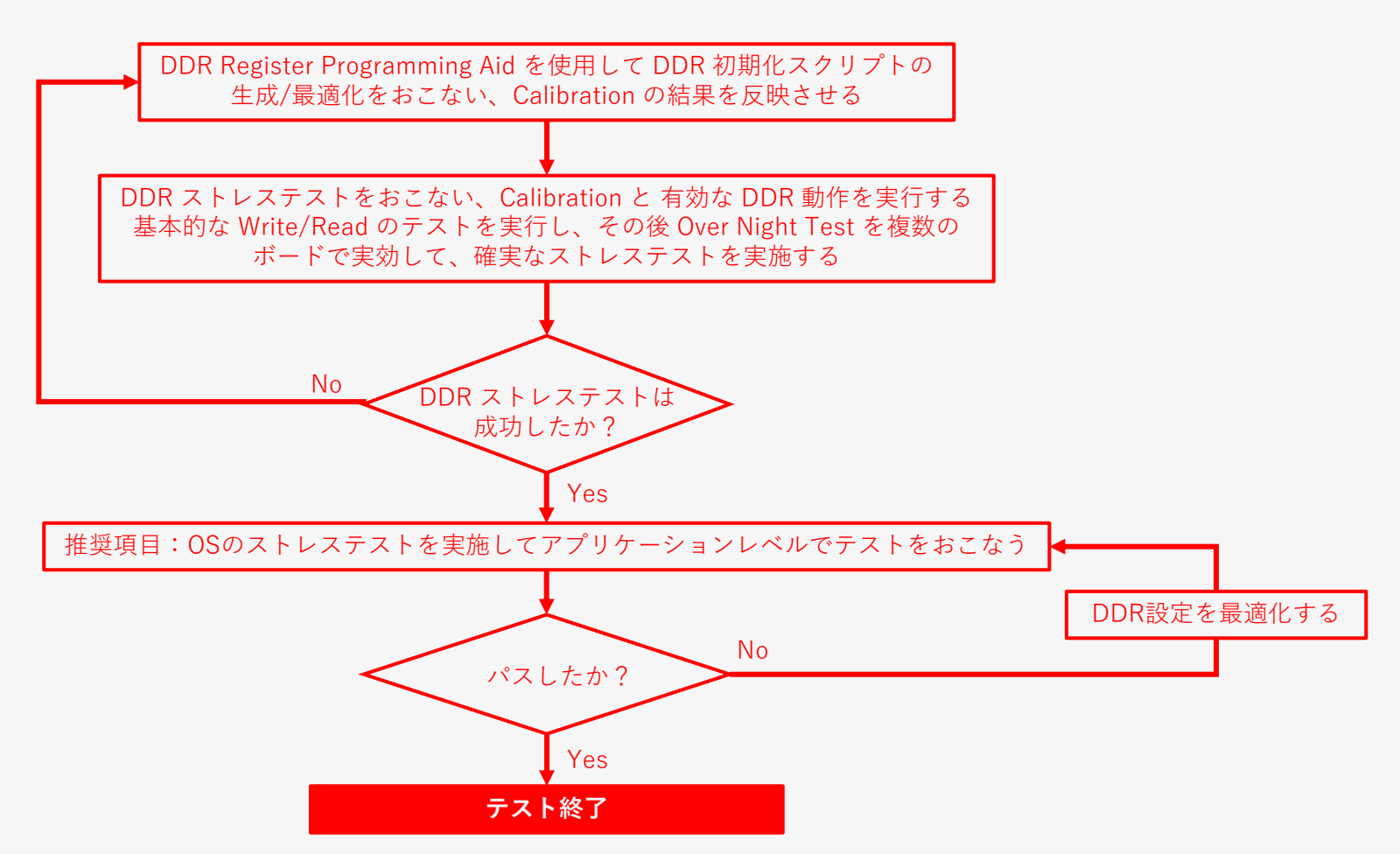

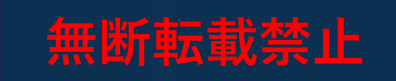

# <span id="page-52-0"></span>**4-3. Appendix ボードシミュレーション結果の確認項目**

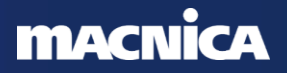

#### <del>無脳にはない</del><br>それには、 **ボードシミュレーション結果の概略確認:明らかにおかしい波形の例**

- ボードシミュレーション結果の確認
	- 明らかにおかしい波形:アイがつぶれている、波形の乱れ(リンギング、階段)が激しい、等

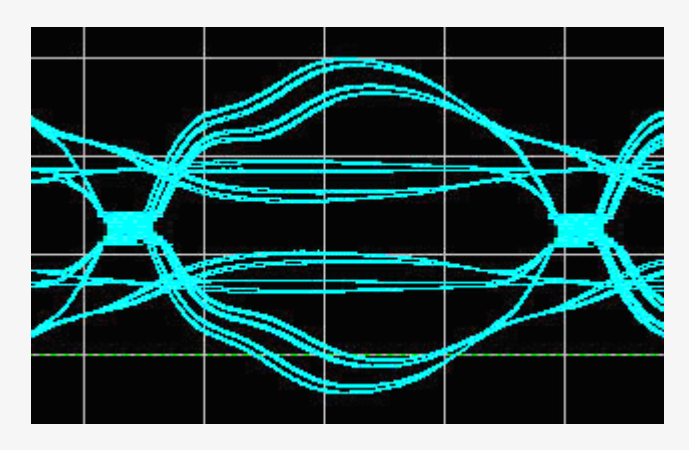

#### 例1: アイが上下方向でつぶれている (High/Low の電圧が要求を満たさない疑い)

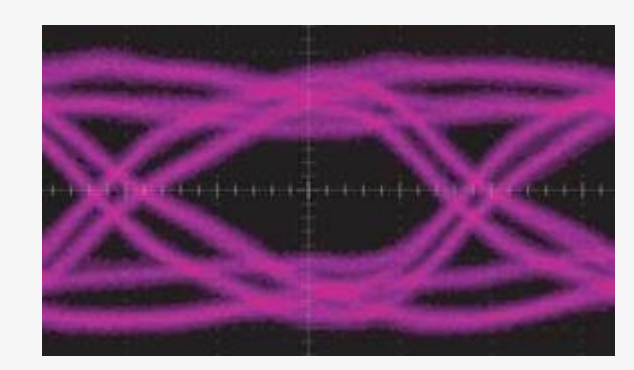

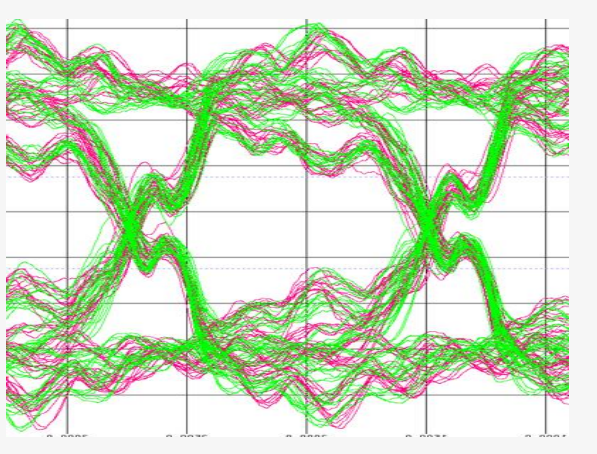

例2: リンギングが激しい、立ち上がり時に しきい値付近でリングバックしている (クロック/ストローブでは不可の可能性)

例3: スルーレートが小さい (左右(時間方向)のつぶれ、 クロックでは要求仕様違反の可能性)

#### **MACNICA**

**ボードシミュレーション結果の詳細確認:(1) 電圧レベルの確認**

⚫ 電圧レベルの確認:

#### **各種電圧条件に適合しているかを確認**

- 推奨動作条件(および絶対最大定格)を満たしているか ① 遷移後のオーバーシュートに注意
- 論理値確定期間(High 期間、Low 期間)を波形と規定 値から決め、その期間中一定範囲にあること
	- ② 遷移中、Vref 前後の領域をまたぐこと
	- ③ 遷移後、論理値確定とみなすために VIH/VIL(AC) に 達すること
		- 信号の傾きによるディレーティングは別途考慮する
	- ④ 一度、VIH/VIL(AC) に達した後は次の遷移までは VIH/VIL(DC) をまたがない領域に維持すること
		- Address/Command, Data 信号について、またいでしま う場合はタイミングマージンが減少してしまう
		- クロック・ストローブ(DQS) について、またいでしまう 場合は誤動作のリスクが生じる (次スライドも参照ください)

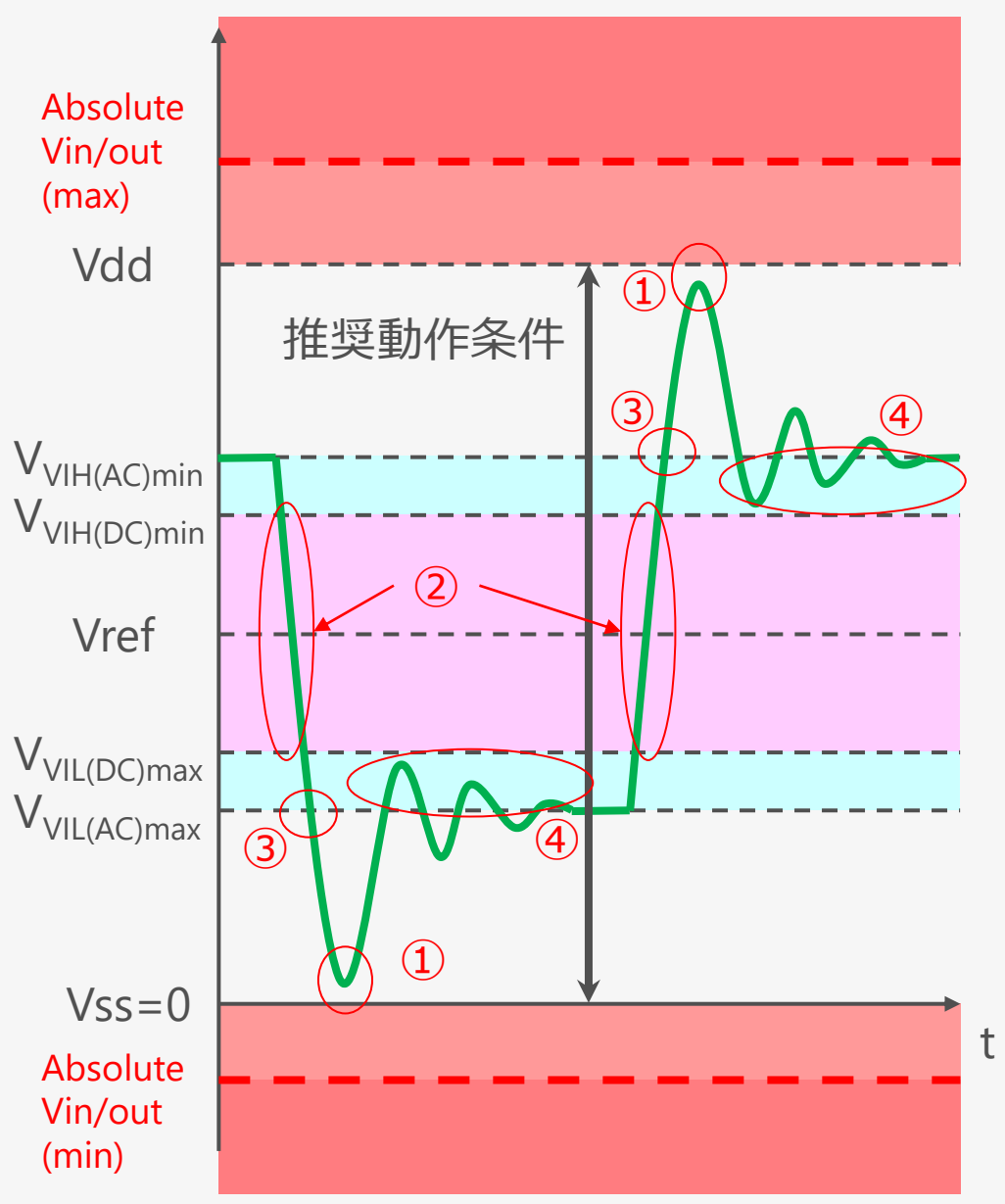

**無断転載禁止**

#### 無些起载禁止 **ボードシミュレーション結果の詳細確認:(2) 遷移波形と傾きの確認**

● 遷移波形と傾きの確認:

#### **特にクロックとストローブ信号では厳密に見る事**

- **遷移波形:リンギングやディップと呼ばれる階段~揺り** 戻し状の波形は大きさによっては誤動作の要因となる
	- 内部で論理反転として認識されてしまうと誤動作の原因と なる
	- ̵ アドレス・データ信号では前スライドでの判断で良い
- 傾き:極端に傾きがなだらかになっていないか確認
	- ̵ クロックとストローブ信号はなだらかだとタイミングの マージンに 影響を及ぼすので標準値の傾きになるようにする
		- DDR2/3 では 1V/ns が標準値の傾き

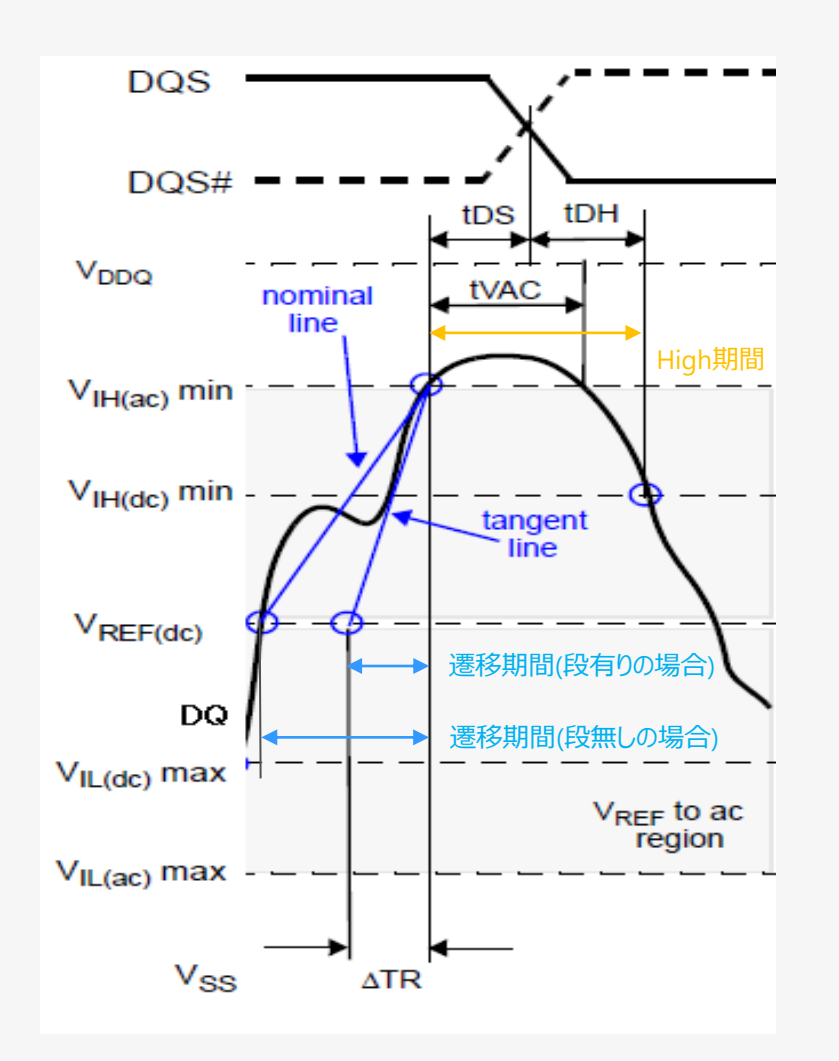

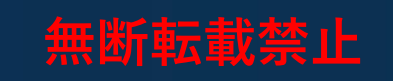

## **4-4. Appendix i.MX 6/7シリーズと対応DRAM**

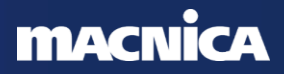

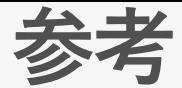

### ● i.MX 6/7シリーズと対応DRAM

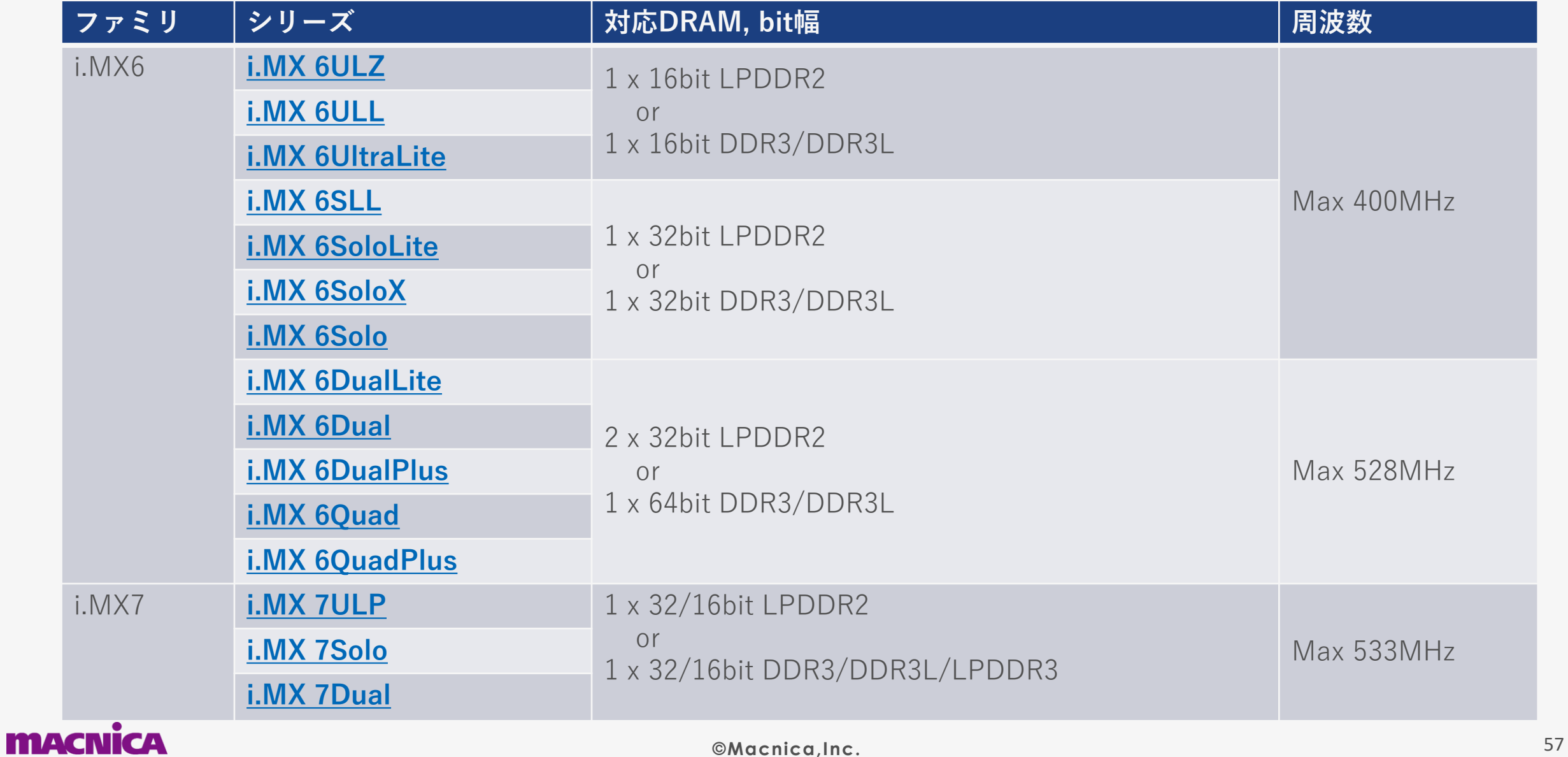

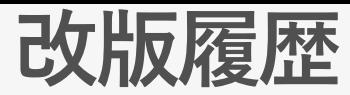

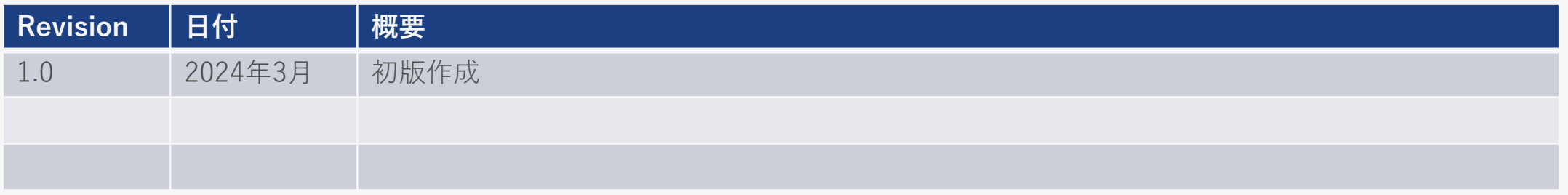

- ⚫ 弊社より資料を入手されたお客様におかれましては、下記の使用上の注意を一読いただいた上でご使用ください。
- 1. 本資料は非売品です。許可なく転売することや無断複製することを禁じます。
- 2. 本資料は予告なく変更することがあります。
- 3. 本資料の作成には万全を期していますが、万一ご不明な点や誤り、記載漏れなどお気づきの点がありましたら、弊社まで ご一報いただければ幸いです。
- 4. 本資料で取扱っている回路、技術、プログラムに関して運用した結果の影響については、責任を負いかねますのであらか じめご了承ください。
- 5. 本資料は製品を利用する際の補助的な資料です。製品をご使用になる場合は、英語版の資料もあわせてご利用ください。

#### **MACNICA**

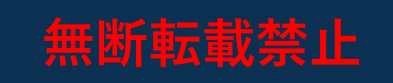

### **Co.Tomorrowing MACNICA**

・本資料に記載されている会社名、商品またはサービス名等は各社の商標または登録商標です。なお、本資料中では、「™」、「®」は明記しておりません。 ・本資料のすべての著作権は、第三者または株式会社マクニカに属しており、(著作権法で許諾される範囲を超えて)無断で本資料の全部または一部を複製・転載等することを禁じます。 ・本資料は作成日現在における情報を元に作成されておりますが、その正確性、完全性を保証するものではありません。